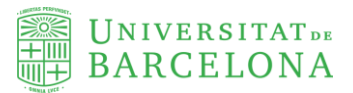

# Acelerando las *Scoping Review* con ATLAS.ti. Desarrollo metodológico optimizado con programas CAQDAS

Juan-José Boté-Vericad

Facultat d'Informació i Mitjans Audiovisuals Universitat de Barcelona Melcior de Palau, 140 08014 Barcelona

Autor: Juan-José Boté-Vericad

Obra distribuida bajo una licencia Creative Commons [CC-BY](https://creativecommons.org/licenses/by-nc-sa/4.0/deed.es) 4.0

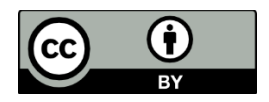

#### **Cita recomendada**

Boté-Vericad, Juan-José. (2024). Acelerando las Scoping Review con ATLAS.ti. Desarrollo metodológico optimizado con programas CAQDAS. <http://hdl.handle.net/2445/213013> .Barcelona: Universitat de Barcelona.

# **Sobre el autor**

**Juan-José Boté-Vericad** Es profesor de la Facultat d'Informació i Mitjans Audiovisuals (FIMA) de la Universitat de Barcelona (UB). Ingeniero en Informática por la UOC (2009), Doctor en Filosofía (Lingüística y Ciencias de la Información) por la Universität Hildesheim (2022) y doctor en Información y Documentación en la Sociedad del Conocimiento por la Universidad de Barcelona (2013). Es miembro de la comisión de igualdad y de la comisión de calidad de la facultad. Es miembro del Instituto Interuniversitario de Estudios de Mujeres y Género (IIEDG). Ha sido profesor asociado en diferentes universidades: UAB, VIU, UOC. Ha realizado estancias en Sarajevo (Bosnia y Herzegovina), Osijek(Croacia) y Hildesheim(Alemania). Ha participado en diferentes proyectos de investigación como Ciencia abierta en España (RTI2018-094360-B-I00), Archiver para la preservación de datos de investigación digitales (Archiver TENDER - Europen Union), Transmedia Gender & LGBTI+ Literacy (TRANSGELIT) (PID2020-115579RA-I00) y Women and Wikipedia (PID2020-116936RA-I00)..

ORCID: 0000-0001-9815-6190

Contacto: [juanjo.botev@ub.edu](mailto:juanjo.botev@ub.edu)

## **Resumen**

Este manual ofrece una guía exhaustiva para realizar una *scoping review* utilizando las funcionalidades avanzadas de ATLAS.ti. Se describe el proceso de preparación y configuración del proyecto, incluyendo la importación de documentos relevantes. El manual destaca la creación y gestión de códigos para categorizar la información de manera sistemática, junto con el uso de memos que disponen los documentos, para elaborar resúmenes de los artículos científicos a lo largo del análisis. Se detallan las citas para resaltar y vincular segmentos específicos de texto a los códigos pertinentes, facilitando la recuperación y análisis de datos.

El manual explica cómo utilizar las herramientas de búsqueda y recuperación de ATLAS.ti para identificar patrones y temas emergentes, y cómo emplear las relaciones entre códigos, proporcionando una síntesis integral de los hallazgos. Además, cubre las capacidades de exportación de ATLAS.ti, permitiendo la creación de tablas y matrices para el informe final del *scoping review*, así como la integración con otros programas de análisis.

La sección final del manual ofrece orientación sobre la estructuración del informe del *scoping review*, incluyendo la metodología utilizada, los criterios de inclusión y exclusión, y una discusión sobre las implicaciones de los resultados. Se asegura de que el proceso de la *scoping review* sea riguroso y bien documentado, aprovechando al máximo el potencial de ATLAS.ti.

Este manual proporciona un enfoque estructurado para llevar a cabo una *scoping review*, asegurando que los investigadores puedan realizar un análisis detallado y organizado, con una documentación adecuada de cada paso del proceso. Al utilizar ATLAS.ti, los investigadores pueden manejar grandes volúmenes de datos de manera eficiente, mejorar la precisión del análisis y presentar informes claros y coherentes sobre sus hallazgos.

# **Palabras clave**

.

ATLAS.TI, Scoping Review, Manual, Configuración de Memos, Revisión sistemática; CADQAS, revisión de la literatura, análisis del contenido, estudios de revisión, síntesis del conocimimento, gestión de información.

# **ABSTRACT**

This manual offers a comprehensive guide to conducting a scoping review using the advanced functionalities of ATLAS.ti. It describes the process of project preparation and configuration, including the importation of relevant documents. The manual highlights the creation and management of codes to systematically categorize information, along with the use of memos to summarize scientific articles throughout the analysis. Citations are detailed to highlight and link specific text segments to pertinent codes, facilitating data retrieval and analysis.

The manual explains how to use ATLAS.ti's search and retrieval tools to identify patterns and emerging themes and how to employ code relationships, providing a comprehensive synthesis of findings. Additionally, it covers ATLAS.ti's export capabilities, enabling the creation of tables and matrices for the final scoping review report, as well as integration with other analysis programs.

The final section of the manual offers guidance on structuring the scoping review report, including the methodology used, inclusion and exclusion criteria, and a discussion of the implications of the results. It ensures that the scoping review process is rigorous and welldocumented, maximizing the potential of ATLAS.ti.

This manual provides a structured approach to conducting a scoping review, ensuring that researchers can perform a detailed and organized analysis with adequate documentation of each step in the process. By using ATLAS.ti, researchers can efficiently manage large volumes of data, improve the accuracy of the analysis, and present clear and coherent reports on their findings.

# **Keywords:**

ATLAS.TI, Scoping Review, Manual, Memo Configuration, Systematic Review, CADQAS, Literature Review, Content Analysis, Review Studies, Knowledge Synthesis, Information Management.

# Tabla de contenidos

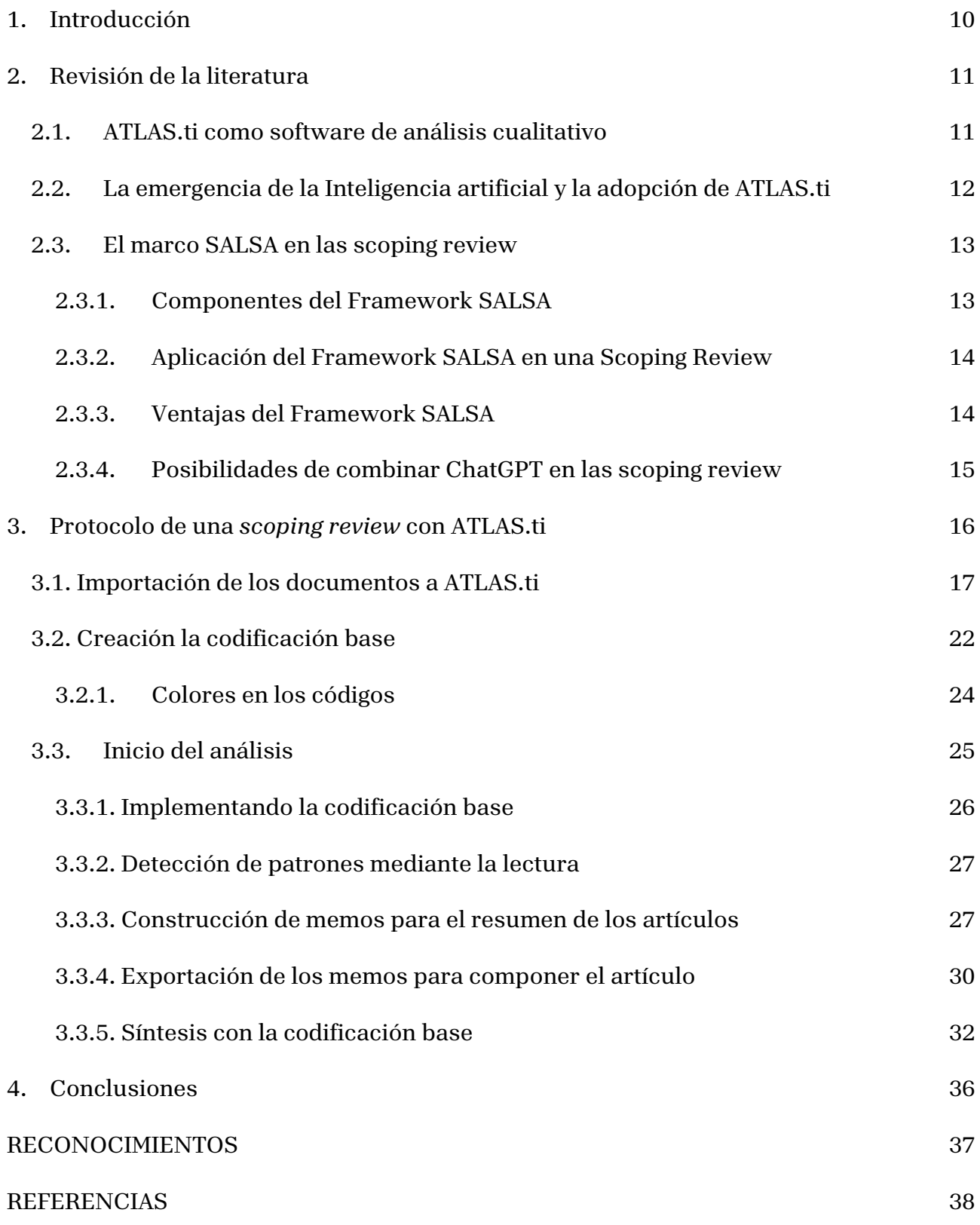

# <span id="page-7-0"></span>1. Introducción

ATLAS.ti es un software especializado en el análisis cualitativo, conocido en inglés como QDAS (Qualitative Data Analysis Software) o CAQDAS (Computer-Assisted Qualitative Data Analysis Software). Este programa permite analizar documentos textuales, tales como artículos científicos, informes o prensa, así como archivos de audio en formatos como MP3, WAV o ACC. Además admite la realización de análisis fotográfico y de vídeos en diversos formatos, incluyendo 3G2, MP4 y AVI. En cada actualización, ATLAS.ti incorpora nuevas tiene nuevas prestaciones que facilitan la realización de análisis cualitativos prácticamente sólo con sus herramientas y capacidades avanzadas.

#### **Aplicaciones de ATLAS.ti**

Son diversas las tipologías de análisis que se pueden realizar con ATLAS.ti:

- Entrevistas semi-estructuradas (Boté-Vericad, Argudo y Urbano, 2022; Simpson et al., 2023)
- Análisis de grupos focales (Boté-Vericad, 2023; Villarroya y Boté-Vericad, 2023)
- Análisis de entrevistas con inteligencia artificial (Lopezosa y Codina, 2023)
- Análisis de formularios (Boté-Vericad, 2021; Boté-Vericad et al., 2024)
- Transcripciones de entrevistas semi-estructuradas (Boté-Vericad y Lopezosa, 2024b)
- Extraer información de documentos con la IA conversacional de ATLAS.ti en el formato web (Boté-Vericad y Lopezosa, 2024a).

ATLAS.ti puede emplearse tanto en la forma de escritorio como en el formato web. Aunque es posible trabajar en equipo en el formato de escritorio, recomendamos que se emplee el formato web si hay más de 2 personas analistas de datos. En cualquier caso, el tipo de análisis mostrado aquí se puede hacer prácticamente en las dos versiones con una excepción que comentaremos más adelante.

### **Objetivo del Informe**

El objetivo de este informe es mostrar las posibilidades que tiene ATLAS.ti para realizar el análisis de documentos de una revisión sistemática, como es la revisión de alcance también conocida como *Scoping Review*.

Los primeros pasos de una revisión de alcance consisten en la elección de una base de datos o varias, una ecuación de búsqueda y una serie de criterios para incluir o excluir estudios. Se ilustrar el ejemplo con el tema "**Periodismo y cambio climático**".

# <span id="page-8-0"></span>2. Revisión de la literatura

En esta revisión de la literatura, ponemos a la persona lectora en antecedentes sobre el uso de ATLAS.ti en la literatura científica, pero también haremos hincapié en la revisión de alcance o *scoping review*.

### <span id="page-8-1"></span>2.1. ATLAS.ti como software de análisis cualitativo

Uno de los primeros estudios vinculados a ATLAS.TI fue el realizado por Hwang (2008), en el que analizaba el software con dos ejemplos de investigación para mostrar cómo utilizar ATLAS.TI. En su artículo muestra desde cómo codificar o etiquetar texto, hasta emplear las redes en base al análisis realizado. Más adelante, Scales (2013) expone también cómo realizar un análisis cualitativo orientado al personal de bibliotecas para evaluar datos basados en texto, como encuestas de los estudiantes. También está orientado como guía para investigadores que deseen realizar un proceso de análisis cualitativo. En su artículo advierten, y por ende, también el que escribe este informe, que una cuestión es el uso de la herramienta en sí misma y otra que corresponde al personal investigador aprender y aplicar los principios de la investigación cualitativa empleando el software.

Franzosi et al. (2013) establecieron una comparativa entre PC-ACE (Programa de Análisis Asistido por Computadora para la Codificación de Eventos) y software similar a ATLAS.ti, como Maxqda y Nvivo, concluyendo que estos programas están diseñados para apoyar al personal investigador en la organización y análisis de su material cualitativo, como grupos focales, transcripciones, entrevistas o artículos. Por el contrario, PC-ACE está orientado al análisis narrativo cuantitativo.

Una de las principales autoras en CAQDAS es Trena Paulus, quien ha publicado diferentes artículos, entre los cuales destacamos uno dedicado a mejores prácticas (Paulus et al., 2017). En este artículo, analizan 763 publicaciones entre 1994 y 2013, examinando el lenguaje empleado por el personal investigador. Entre las mejores prácticas, señalaban la metodología de análisis empleada, el software y la versión utilizados, y qué características se emplearon para el análisis. También consideraron buenas prácticas cómo se definieron las relaciones entre las citas y las relaciones entre las citas y los códigos, de manera que el personal investigador que redactaba el artículo también ayudaba a educar a quienes no están familiarizados conCAQDAS. Algunos de los ejemplos citados como buenas prácticas en la exposición de análisis con ATLAS.ti en este artículo son: Basto, Watson, & Barbour,

2012; Georgiou y Sharma, 2012; Lu y Yuan, 2011 que se encuentran en la sección de referencias de este documento.

# <span id="page-9-0"></span>2.2. La emergencia de la Inteligencia artificial y la adopción de ATLAS.ti

Con la aparición de la inteligencia artificial, ATLAS.ti fue el primer software CAQDAS en adoptarla en su versión 24. La inteligencia artificial ha supuesto un cambio en lo que se refiere a la codificación automática, aunque todavía dista mucho de ser ideal, dado que está en versión beta.

ATLAS.ti tiene tres elementos que permiten hacer codificación con inteligencia artificial (IA) de los documentos que se analizan: a) la codificación automática, b) la codificación intencionada basada en preguntas sugeridas, y c) la realización de resúmenes mediante IA.

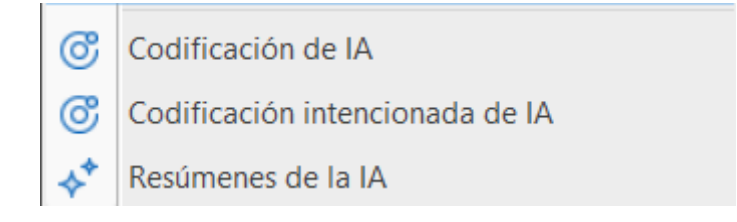

**Figura 1**. Análisis de IA en ATLAS.ti.

En la versión web, ATLAS.ti ha incorporado un chat con IA que explora el contenido de un documento (Boté & Lopezosa, 2024b). Lejos de ser todavía un elemento idóneo en la codificación, es interesante emplear la codificación automática mediante IA para disponer de un primer borrador y posibles códigos que puedan emerger.

Aunque este sistema facilita tener nuestro análisis cualitativo codificado en minutos (Paulus & Marone, 2024), existe el riesgo de no leer los artículos y pensar que el análisis y la posterior redacción los hará el propio software. Es decir, si solo se realiza la codificación con inteligencia artificial, corremos el riesgo de perder la parte cognitiva de conocer los artículos y sus autores y autoras. No podremos trasladar lo aprendido leyendo un artículo a la elaboración de un resumen que luego forme parte de nuestro artículo científico.

Por eso, se recalca que, para una primera aproximación a la codificación o como soporte para el análisis de entrevistas o grupos focales (Lopezosa, Codina y Ferran-Ferrer, 2023), es interesante usar la IA (ChatGPT), pero no como una solución definitiva.

#### <span id="page-10-0"></span>2.3. El marco SALSA en las scoping review

El marco SALSA (Search, Appraisal, Synthesis, and Analysis) es una herramienta metodológica utilizada para estructurar revisiones de alcance (Grant y Booth, 2009, Campell y Moore 2018; Price, 2022). Este enfoque facilita la identificación y evaluación sistemática de la literatura relevante, proporcionando una síntesis comprensiva y un análisis crítico de los estudios incluidos. La revisión de alcance es una metodología de investigación cada vez más utilizada para mapear la evidencia en campos específicos de estudio. El marco SALSA, desarrollado para guiar estas revisiones, abarca cuatro componentes clave: búsqueda, evaluación, síntesis y análisis (Peters et al., 2021). Este enfoque ha sido adoptado en diversos estudios, mostrando su versatilidad y utilidad en diferentes disciplinas.

#### <span id="page-10-1"></span>**2.3.1. Componentes del Framework SALSA**

El *framework* SALSA se compone de cuatro fases críticas que deben ser aplicadas de manera consecutiva:

1. **Search (Búsqueda)**: En esta fase, se realiza una búsqueda exhaustiva y planificada de fuentes relevantes para recopilar información sobre el tema de interés. Los criterios de inclusión y exclusión deben estar bien establecidos para asegurar la calidad de los documentos seleccionados. La estrategia de búsqueda debe ser exhaustiva, cubriendo múltiples bases de datos e incluyendo literatura gris para asegurar que no se omitan estudios relevantes. Las estrategias de búsqueda efectivas suelen combinar palabras clave y vocabulario controlado para maximizar la recuperación de estudios pertinentes. El proceso de búsqueda debe ser documentado en detalle para asegurar la reproducibilidad y transparencia, que son cruciales para la credibilidad de la revisión (Codina y Lopezosa, 2022).

2. **Appraisal (Evaluación):** En esta etapa, se evalúan los documentos obtenidos en la búsqueda mediante criterios explícitos. A diferencia de las revisiones sistemáticas, las revisiones de alcance generalmente no evalúan la calidad de la evidencia en profundidad (Pollock et al., 2022; Peters et al., 2015). Sin embargo, es importante revisar los estudios para asegurar que cumplan con los criterios de inclusión y sean relevantes para la pregunta de investigación. Esta fase implica una evaluación preliminar del rigor metodológico y la relevancia de los estudios, lo cual ayuda a identificar la literatura más pertinente para la síntesis (Golstein Venker y Wenk, 2017).

**3. Synthesis (Síntesis):** En esta fase, se sintetizan los resultados de cada documento para obtener una visión global del tema. Este paso es crítico ya que involucra categorizar la evidencia e identificar temas clave, patrones y brechas en la literatura. La síntesis en las revisiones de alcance es más descriptiva que analítica, proporcionando una visión general de la evidencia disponible en lugar de evaluar su efectividad o impacto. El objetivo es mapear el cuerpo de literatura, destacando áreas donde la investigación está concentrada y donde existen vacíos (Peters et al., 2015; Pham et al., 2014).

4. **Analysis (Análisis):** Finalmente, se analizan los resultados sintetizados para presentarlos de manera coherente y relevante. Esto implica interpretar los hallazgos de la fase de síntesis y considerar sus implicaciones para la futura investigación, política y práctica. El análisis en las revisiones de alcance puede resaltar tendencias emergentes, informar el desarrollo de agendas de investigación y proporcionar una base para revisiones sistemáticas posteriores. Este paso también puede involucrar la identificación de mejoras metodológicas potenciales para estudios futuros y sugerir áreas donde se necesita más evidencia (Grant y Booth, 2009; Price, 2022).

### <span id="page-11-0"></span>**2.3.2. Aplicación del Framework SALSA en una Scoping Review**

Para llevar a cabo una *scoping review* utilizando el framework SALSA, se deben seguir las siguientes etapas:

- 1. Definir el objetivo: Se debe establecer claramente el objetivo de la *scoping review*, incluyendo la pregunta de investigación y los criterios de inclusión y exclusión.
- 2. Realizar la búsqueda: Se realiza una búsqueda exhaustiva y planificada de fuentes relevantes, utilizando bases de datos académicas y otros recursos adecuados.
- 3. Evaluación de los documentos: Se evalúan los documentos obtenidos mediante criterios explícitos, rechazando aquellos que no cumplan con los criterios de calidad.
- 4. Sintetización de los resultados: Se sintetizan los resultados de cada documento para obtener una visión global del tema.
- 5. Análisis y presentación: Se analizan los resultados sintetizados y se presentan de manera coherente y relevante (Martin et al. 2020).

### <span id="page-11-1"></span>**2.3.3. Ventajas del Framework SALSA**

El *framework* SALSA ofrece varias ventajas al utilizarlo en una *scoping review*. En primer lugar, garantiza la sistematicidad y la transparencia en cada fase del proceso, lo que permite replicar y verificar los resultados. Además, proporciona una guía clara para

evaluar y sintetizar los resultados, lo que mejora la calidad y la credibilidad de la revisión. El *framework* SALSA es ampliamente aceptado y cuenta con una buena base de literatura científica detrás, lo que lo hace una herramienta valiosa para cualquier investigador que desee realizar una *scoping review* de manera efectiva.

#### <span id="page-12-0"></span>**2.3.4. Posibilidades de combinar ChatGPT en las scoping review**

Como se ha mencionado Lopezosa, Codina y Ferran-Ferrer (2023) señalaron un marco de actuación para la utilización de ChatGPT en las *scoping review*, trasladable a otro tipo de revisiones sistemáticas. Así señalaron la integración de ChatGPT en todas las fases de la *scoping review.* Sin embargo, hay que considerar ciertas limitaciones en su uso, a la vez cuestiones éticas. La precisión y confiabilidad de ChatGPT pueden variar, y su capacidad para desarrollar pensamiento crítico o resolver problemas complejos es limitada. Además, el uso de ChatGPT puede tener impactos multifacéticos en el aprendizaje y desarrollo de los investigadores, incluyendo posibles efectos negativos en la creatividad. También existen preocupaciones éticas y de privacidad que deben ser abordadas para asegurar un uso responsable de la inteligencia artificial (Cong-Lem, Soyoof y Tsering, 2024).

# <span id="page-13-0"></span>3. Protocolo de una *scoping review* con ATLAS.ti

Se procede a explicar de forma detallada cómo se puede hacer una *scoping review* paso a paso con el método SALSA empleando únicamente ATLAS.ti. Esto no quiere decir que con otros tipos de revisiones u otros tipos de estudios no se pueda realizar.

Recordemos que, para la realización de una *scoping review*, hay que determinar una ecuación de búsqueda y las bases de datos donde se realizará la búsqueda, determinando después el proceso de inclusión y exclusión de los documentos a analizar. En este ejemplo, hemos empleado únicamente artículos que cumplen con la estructura IMRD (Introducción, Métodos, Resultados y Discusión) o que siguen una estructura aproximada, utilizando los idiomas español e inglés.

Dado que el objetivo del informe es mostrar cómo se puede realizar todo el proceso con ATLAS.ti, hemos empleado una ventana temporal de 7 años, desde 2017 hasta 2023. Finalmente, y después de aplicar los criterios de inclusión y exclusión, nos quedan un total de 36 documentos. El proceso completo se muestra en la Tabla 1 a modo de ejemplo, donde se presenta la ecuación de búsqueda y el resto de las fases.

La selección de artículos se ha determinado por aquellos que tienen una estructura IMRD (Introducción, Métodos, Resultados y Discusión). Una vez realizado el proceso de inclusión y exclusión, el resultado final ha sido un total de 36 documentos para su análisis.

Hay que recalcar que esta tabla se puede observar en diferentes artículos de formas diferentes. Por eso, si la persona lectora se enfrenta por primera vez a una *scoping review*, se le recomienda que lea y analice con detalle unos cuantos artículos de su campo de especialización, pero también de otros campos. En la sección de referencias encontrará algunos estudios que se han empleado para ilustrar con ejemplos.

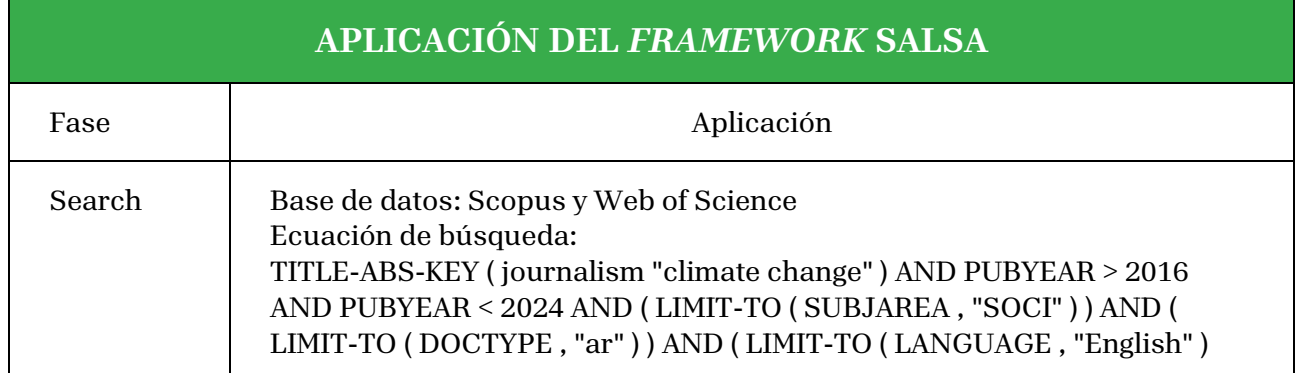

**Tabla 1.** Aplicación del *framework* SALSA para nuestro estudio.

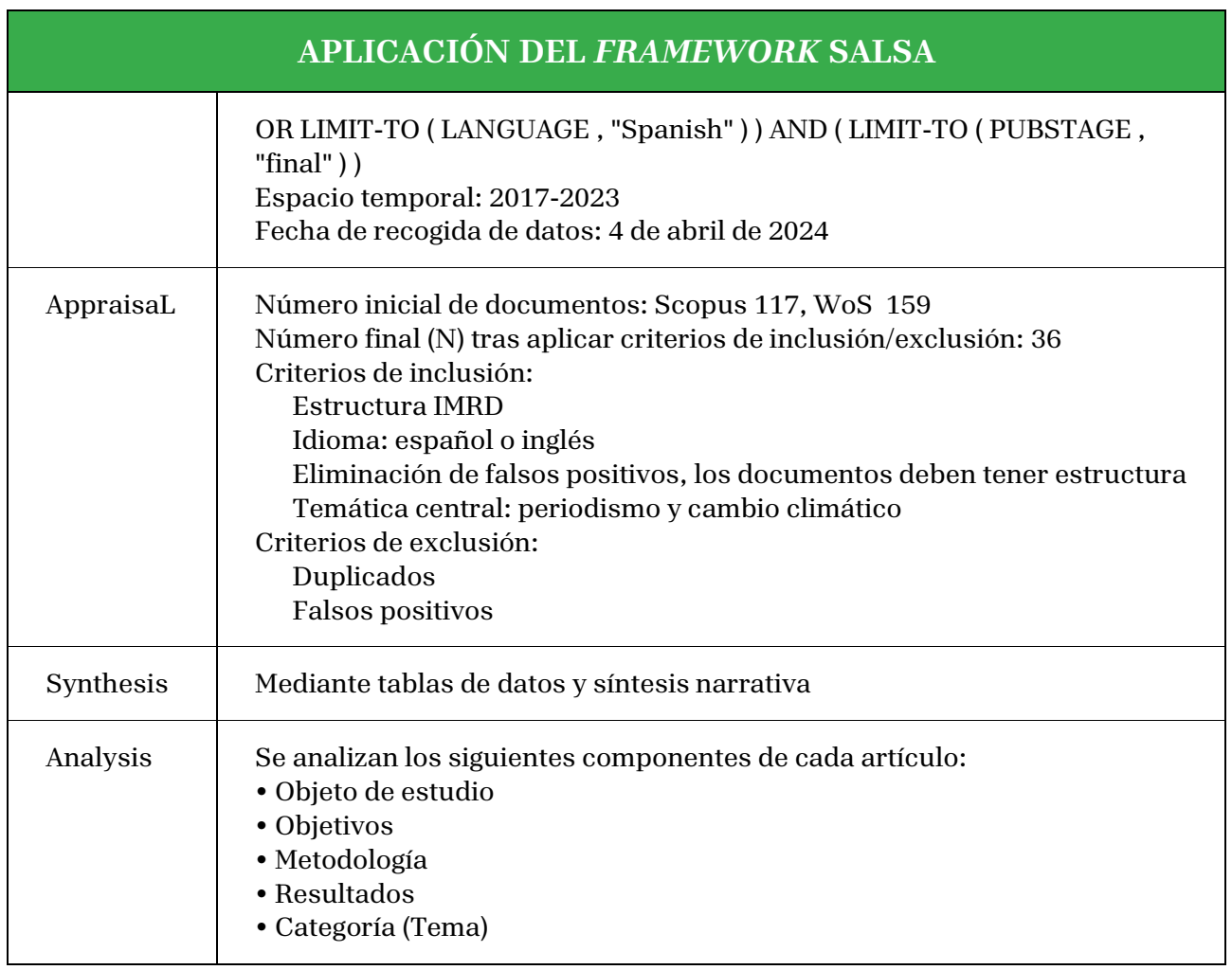

## <span id="page-14-0"></span>3.1. Importación de los documentos a ATLAS.ti

Una vez que tengamos la muestra final de documentos que se pretende analizar, procederemos a los siguientes pasos.

### **a.- Importar todos los documentos a ATLAS.ti**

Para importar los documentos en ATLAS.ti, lo haremos desde el menú principal como se observa en la figura 2.

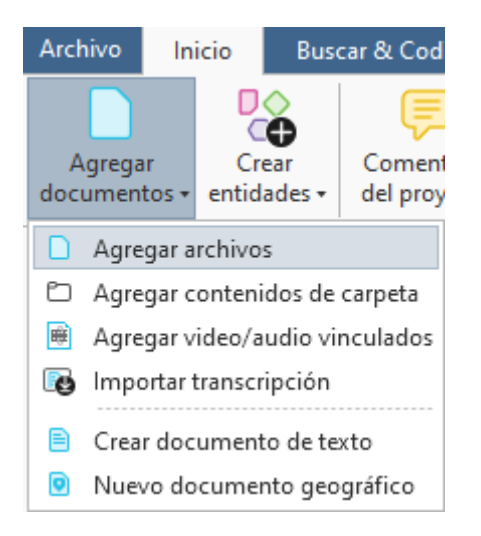

**Figura 2**. Agregar archivos a ATLAS.ti.

Si tenemos todos los documentos en una carpeta, podemos realizar la carga desde la opción "Agregar contenidos de carpeta". En caso contrario, tendremos la opción "Agregar archivos", donde cargaremos los documentos uno por uno.

Al cargar los documentos en ATLAS.ti, es posible que tengan cualquier nombre. Siempre podemos cambiar el nombre del documento con la opción "renombrar" como se puede observar en la figura 3:

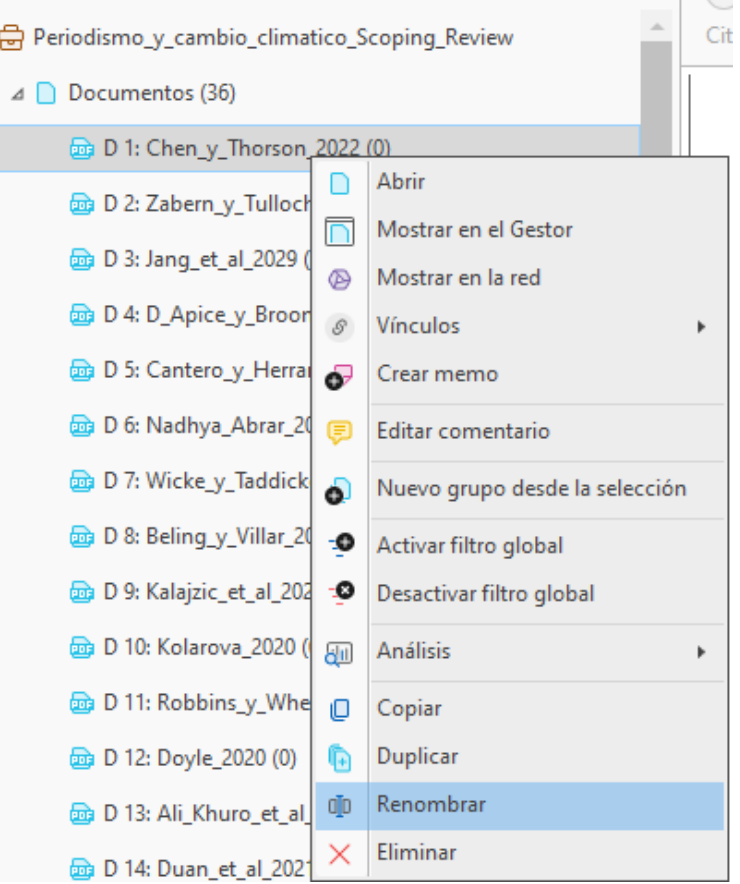

**Figura 3**. Renombrar documentos de análisis.

**Nombre del documento**: Aunque pueda parecer que carece de importancia, mantener los documentos ordenados añadiendo el nombre de las autorías ayudará al análisis posterior. Por ello, se recomienda que se nombren los documentos de la siguiente forma, como se ilustra en la figura 4.

| $\times$ |
|----------|
| Q        |
|          |
|          |
|          |
|          |
|          |
|          |
|          |
|          |
|          |
|          |
|          |
|          |
|          |

**Figura 4**. Nombres de los documentos.

La razón por la cual se considera usar la nomenclatura de las autorías es que, a medida que se leen y analizan los artículos, se pueden establecer relaciones entre unos artículos y otros. De esta forma, el proceso cognitivo es más fácil que si el documento tiene cualquier nombre, por ejemplo, "Documento\_36". Por ejemplo, empleando nuestra muestra en una posible síntesis podríamos indicar "Doyle (2020) contradice a Goritz et al. (2020) respecto al cambio climático y el periodismo".

Además, la nomenclatura propuesta facilita la identificación de las autorías al hacer resúmenes de los artículos, como se verá más adelante.

### **b.- Generación de códigos básicos para iniciar el análisis**

En una *scoping review* aplicando el marco SALSA (Grant y Booth, 2009; Tricco et al., 2016; Price, 2022;) inicialmente vamos a generar las siguientes etiquetas teniendo en cuenta que será una **base (codificación base** en adelante**)** para la codificación.

- Objeto de estudio
- Objetivos
- Metodología
- Resultados
- Temática

Se insiste en el concepto de **codificación base** empleado en este documento de trabajo. Más adelante veremos que puede ser interesante generar otro tipo de códigos. Para definir estos códigos, recordamos la necesidad de analizar especialmente artículos con estructura IMRD o revisiones sistemáticas que expongan una metodología. También, esta codificación base que aquí mencionamos no hace referencia a ninguna metodología deductiva donde se predefinen etiquetas en base a la teoría estudiada o a lo que se predetermina encontrar (Mayring, 2014).

Además, en el caso de metodología podemos generar 3 subcódigos

#### **Metodología: Cuantitativa**

Se codificarán aquellas metodologías de corte cuantitativo que empleen herramientas estadísticas.

#### **Metodología: Cualitativa**

Se codificarán aquellas metodologías de corte cualitativo, como el análisis de contenido.

#### **Metodología: Mixta**

Se codificarán como metodología mixta aquellos artículos que empleen conjuntamente metodología cuantitativa y cualitativa, independientemente de la forma en que se realice (Boté-Vericad, 2023).

En el caso de la temática, a medida que vayamos leyendo artículos, la iremos agrupando en diferentes subcódigos. Esto se debe a que no todos los artículos cubren la misma temática y, además, nos servirá como elemento para buscar patrones dentro de los propios artículos, algo particular en la *scoping review* (Peters et al., 2015; Pham et al., 2014).

20

#### Un ejemplo de temáticas está en la figura 5:

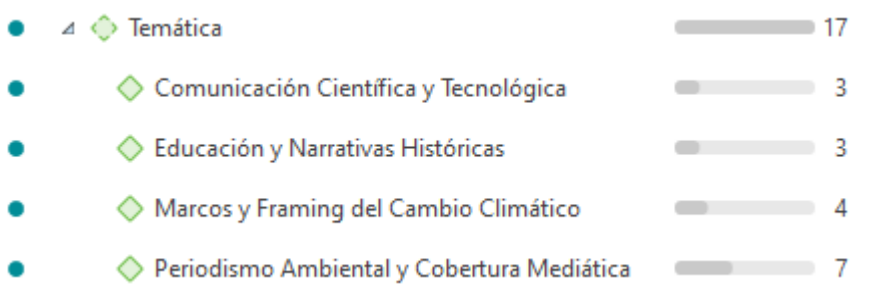

#### **Figura 5**. Temáticas de los diferentes artículos

Hemos definido, en base a la lectura de los artículos, las siguientes temáticas y hemos etiquetado cada artículo con uno de los temas. Desde el administrador de códigos se puede ver que los diferentes temas están agrupados bajo la categoría de temática. Esto es una novedad en la versión ATLAS.ti 24.

Esto también se puede observar cuando se codifican los artículos. Al indicar Temática: **Comunicación Científica y Tecnológica** (fíjese que después de los dos puntos (:) hay un espacio), se agrupan dentro de la categoría **Temática** (figura 6).

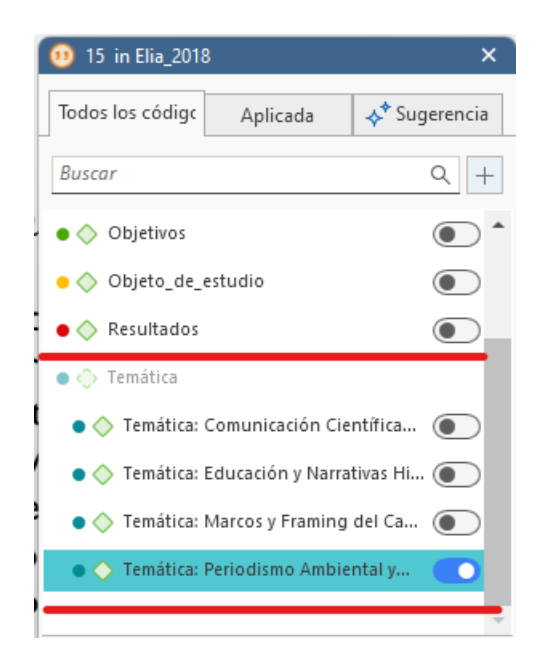

**Figura 6**. Codificación de las temáticas de los artículos.

### **Campos adicionales a la codificación base**

Es posible que se necesite añadir otros campos que puedan ser de interés para la *scoping review*, dado que se realizan diferentes tipos de análisis. Por ejemplo, nos puede interesar

hacer un análisis del país de la institución de los autores o incluso podemos necesitar analizar el género de las autorías. Por lo tanto, podríamos generar un código para el **país** y un código para el **género** con sus respectivos subcódigos. No obstante, en el caso del género, es necesario realizar otra serie de comprobaciones en otras bases de datos. Un ejemplo vinculado al análisis descriptivo de género se puede encontrar en Ferran-Ferrer, Boté-Vericad y Minguillón (2023):

> "En cuanto al género, el número de autoras supera a otras identidades de género, dado que las mujeres representaron el 54,3%, los hombres el 45,2% y una autora no binaria el 0,4%. Las autoras fueron más comunes como primera (54), segunda (45) y cuarta (10) autoras. En cuanto a la composición del equipo, 16 artículos tenían autorías exclusivamente femeninas, 7 exclusivamente masculinas y 15 tenían igual representación masculina y femenina"

Un ejemplo de síntesis descriptiva de países se puede encontrar en el trabajo de O'Flaherty y Phillips (2015):

> "This scoping review yielded 28 articles from five countries. Of these; 23 studies were conducted in the United States, two in Australia, one in the United Kingdom, one in Taiwan and one in Malaysia. There was a notable absence of literature from Europe."

O en el trabajo de Stentiford y Koutsoursis (2020):

"The majority of articles located in this search originated from the USA (n = 13), followed by the UK (n = 8), Australia (n = 5), Canada (n = 2) and South Africa  $(n = 1)$ . Two were multi-national studies with empirical data collected in New Zealand and Hong Kong (n = 1), and the USA, Canada and Spain  $(n = 1)$ ."

Así pues, conviene tener presente que códigos base se van a emplear además de los ya mencionados, sobre todo para evitar hacer un trabajo duplicado o adicional.

## <span id="page-19-0"></span>**3.2. Creación la codificación base**

Para crear las etiquetas, se pueden crear o bien desde el panel izquierdo de ATLAS.TI en la versión de escritorio o bien desde el administrador de códigos.

En las figuras 7 y 8 se puede observar un ejemplo de codificación base:

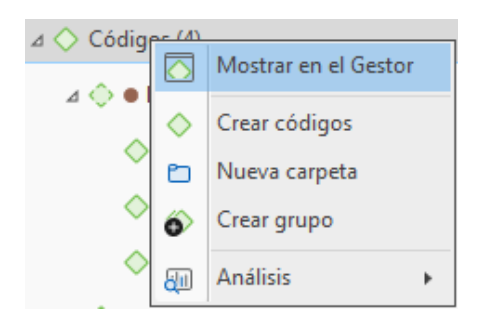

**Figura 7**. Creación de códigos desde el panel izquierdo

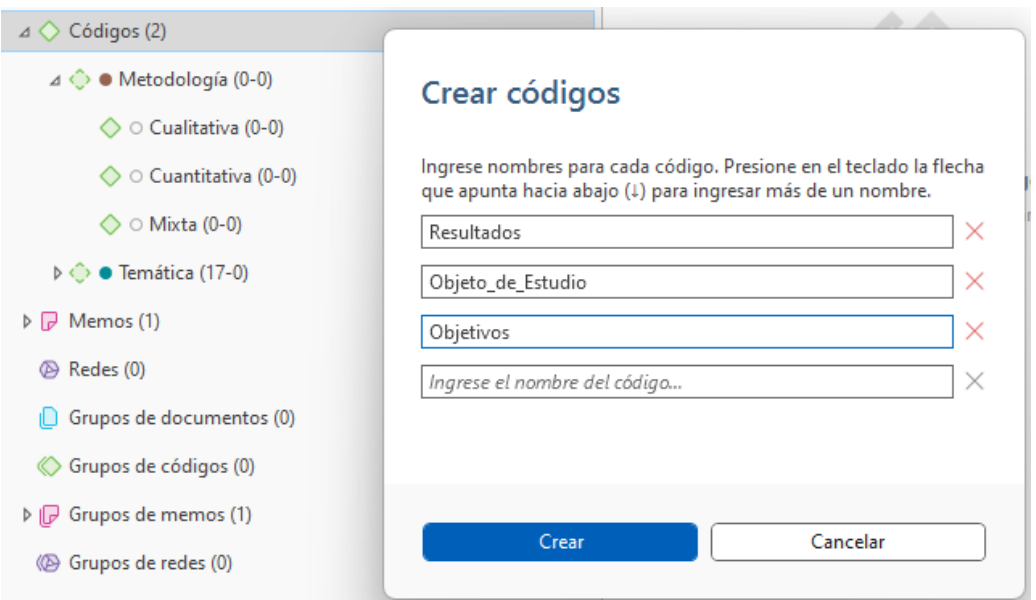

**Figura 8**. Creación de códigos (codificación base)

Como se ha comentado previamente, para el campo Metodología vamos a crear subcódigos. Los códigos en ATLAS.ti, siguiendo las recomendaciones del propio software, se crean con el símbolo ":" y un espacio. En la figura 9 se puede la lista final de códigos.

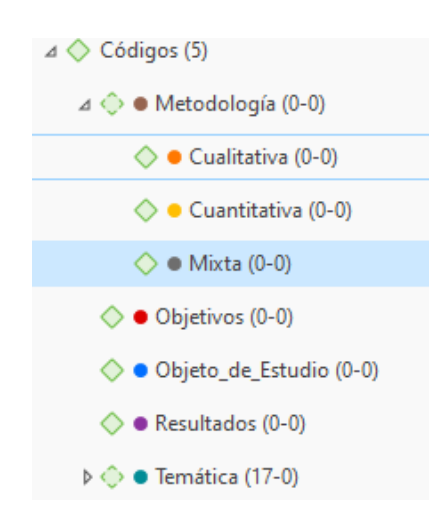

**Figura 9**. Lista final de códigos base para la *scoping review*

### <span id="page-21-0"></span>**3.2.1. Colores en los códigos**

Aunque no es esencial para el análisis, una vez dispuestos los códigos se les puede asignar un color. El color puede ayudar después a la identificación posterior de códigos. Aunque en este caso tenemos 7 códigos base, en otro tipo de análisis, donde haya muchos más códigos, puede ser útil para la propia codificación y el análisis.

El cambio de color se puede hacer desde el panel izquierdo como se puede observar en la figura 10, donde hemos creado los códigos o bien desde el administrados de códigos como se observa en la figura 11.

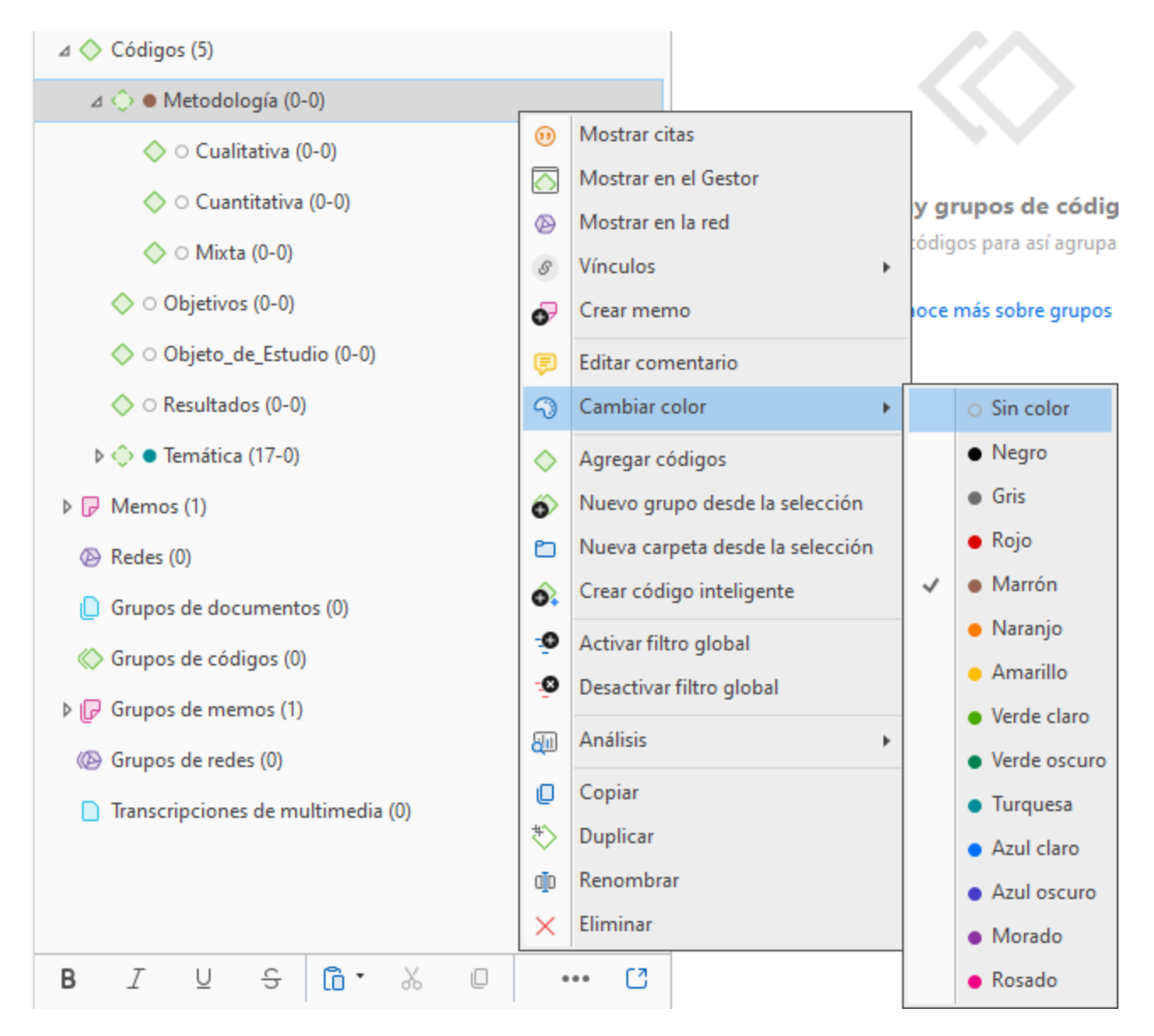

**Figura 10**. Agregación de colores a los códigos desde el panel izquierdo

| os Cita<br>Códigos<br>Administrador de códigos v X<br>◇ | $\mathcal{S}$<br>Memos Redes Vínculos                                                                                            |                                                                                                    |
|---------------------------------------------------------|----------------------------------------------------------------------------------------------------|----------------------------------------------------------------------------------------------------|
| Nuevo<br>Comentario                                     | 188 -<br>dħ<br>சு<br>$\times$<br>Color<br>Analizar Herramientas Exportar<br>Renombrar Eliminar<br>Red<br><b>Buscar entidades</b> | F<br>$\circledcirc$<br>Grupo<br>Vista                                                                                                    |
|                                                         | Nombre<br>⊿ <े Metodología<br>$\bullet$<br>◯ Cualitativa                                                                         | Densidad<br>Enraizamiento<br>Grupos<br>Mostrar citas<br>$\circ$                                                                                    |
| No hay<br>grupos de<br>códigos                          | ◯ Cuantitativa<br>٠<br>◯ Mixta                                                                                                   | Mostrar en la red<br><br>Vínculos<br>$\mathcal{S}$<br>Crear memo<br>Ð<br>Editar comentario<br>⊟                                                    |
| Cargar códigos<br>para así<br>agruparlos                | ○ Objetivos<br>◇ Objeto_de_Estudio<br>◯ Resultados                                                                               | Cambiar color<br>9<br>$\circ$ Sin color<br>$\bullet$ Negro<br>Agregar códigos<br>♦<br><b>Gris</b>                                                  |
| Conoce más<br>sobre grupos                              | ← Temática<br>Δ<br>◇ Comunicación Científica y Tecnológica<br>← Educación y Narrativas Históricas                                | Nuevo grupo desde la selección<br>◈<br>$\bullet$ Rojo<br>Nueva carpeta desde la selección<br>时<br>· Marrón<br>√<br>Crear código inteligente<br>Ω   |
|                                                         | ◇ Marcos y Framing del Cambio Climático<br>◇ Periodismo Ambiental y Cobertura Mediática                                          | · Naranjo<br>-0<br>Activar filtro global<br>Amarillo<br>٠O<br>Desactivar filtro global<br>· Verde claro<br><b>Análisis</b><br>கூ<br>· Verde oscuro |
|                                                         |                                                                                                    | Copiar<br>O<br>• Turquesa<br>も<br>Duplicar<br>Azul claro<br>Renombrar<br>ajo<br>Azul oscuro                                                        |
|                                                         | Distribución de códigos por documentos                                                                                           | Eliminar<br>$\times$<br>• Morado<br>• Rosado                                                                                                    |

**Figura 11**. Agregación de colores a los códigos desde el gestor de códigos.

## <span id="page-22-0"></span>**3.3. Inicio del análisis**

A continuación, vamos a realizar un análisis paso a paso. Para ello, vamos a emplear la temática **Periodismo y cambio climático**. Como la persona lectora sabrá, ATLAS.ti tiene la opción de emplear la inteligencia artificial para realizar el etiquetado de códigos. Aunque es una opción interesante, de momento está en fase beta y genera demasiados códigos, por lo que sugerimos este método solo para una primera aproximación de los códigos, ya que puede ser útil.

Asimismo, la persona lectora debe tener presente que, aunque se pueda hacer el etiquetado automático con IA, **es necesario leer los artículos**. Esto se debe a que, para

redactar no solo el resumen, sino también el artículo o documento final, es necesario saber qué ha escrito cada autor/a para poder relacionarlos adecuadamente.

Para este documento de trabajo, se van a implementar los primeros 17 artículos con **la codificación base**.

### <span id="page-23-0"></span>3.3.1. Implementando la codificación base

Para etiquetar el texto en ATLAS.ti, basta con arrastrar el ratón sobre el texto y señalar que se quiere codificar. A veces los datos se encuentran en el propio resumen del artículo, mientras que en otras ocasiones habrá que buscar esa información en el cuerpo del artículo. En la figura 12 hemos marcado un fragmento de texto y lo hemos etiquetado como "Objetivos". Con el resto de los códigos (Metodología, Objeto de estudio y Resultados) el proceso sería similar.

sociales con capacidad de acción por su vital importancia para la subsistencia humana. Los medios de comunicación son uno de ellos, pero se muestran dubitativos y poco centrados en el asunto. Delimitando la muestra de estudio al periodo 2018-2021, el objetivo de este artículo es identificar la frecuencia y el espacio o tiempo que dedican los medios de comunicación audiovisuales, televisión y radio, así como la cobertura que realizan de los temas ambientales. La metodología utilizada es una combinación de análisis de contenido cuantitativo y cualitativo de las piezas periodísticas que se difunden en estos medios de comunicación, centrándose en el estudio de: dos informativos de radio, Radio Nacional España y Cadena  $\sim 1$ 

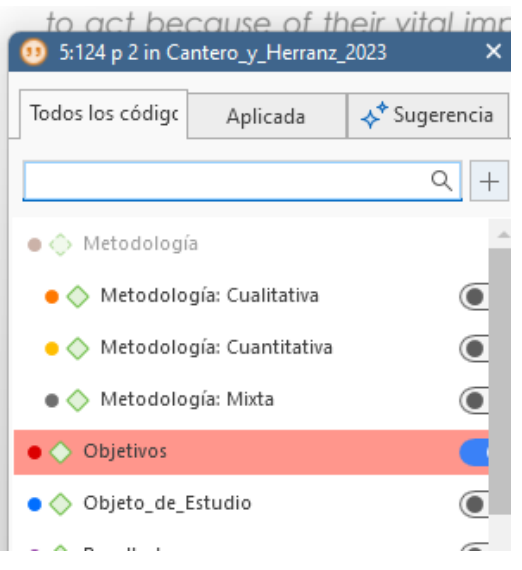

#### **Figura 12**. Codificación del objetivo del artículo.

En el caso del artículo elegido, se puede observar en la figura 13 que la metodología es mixta y está expresada por los propios autores.

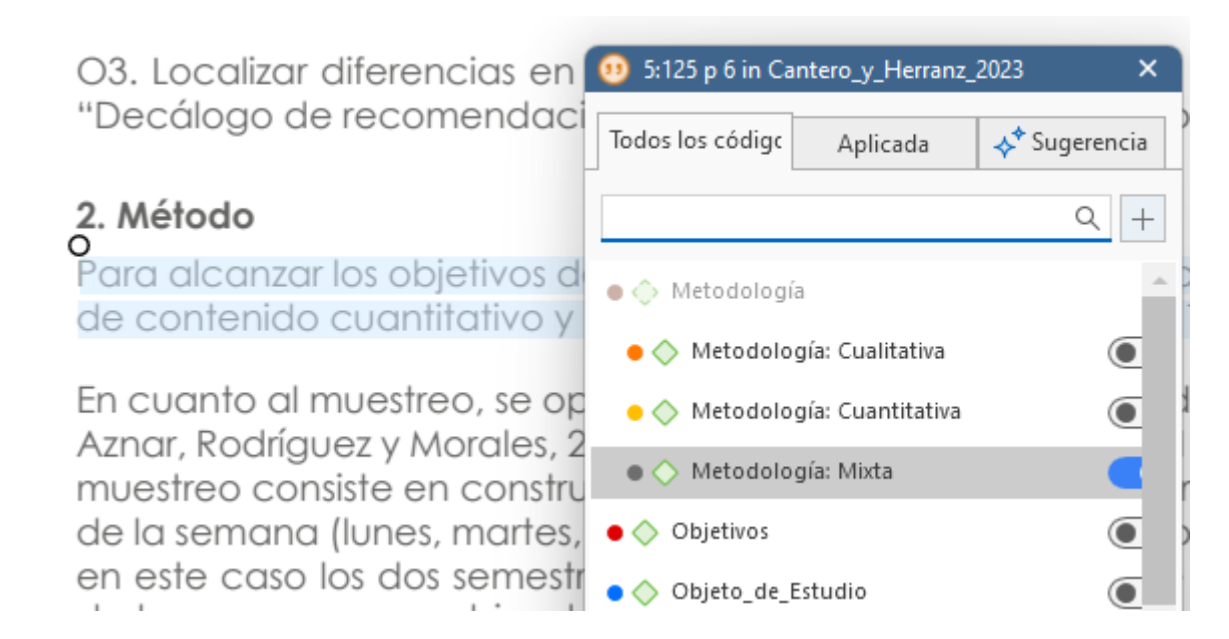

**Figura 13**. Etiqueta de la metodología mixta.

## <span id="page-24-0"></span>3.3.2. Detección de patrones mediante la lectura

Durante la lectura, es posible que encontremos patrones similares en los artículos sobre aspectos concretos. Esto es interesante en el caso de la *scoping review*, ya que esos patrones servirán para la redacción de los resultados durante el trabajo de síntesis. Por lo tanto, puede ser necesario crear nuevos códigos para nuestro análisis. Por ejemplo, si se están analizando artículos sobre algoritmos de inteligencia artificial, podría haber autores que coincidan en la precisión de un algoritmo determinado. De esta forma, se podría generar un código para los artículos que expliquen la precisión de este algoritmo y trasladar después a nuestro estudio la síntesis narrativa correspondiente.

## <span id="page-24-1"></span>3.3.3. Construcción de memos para el resumen de los artículos

Ahora viene la parte interesante de ATLAS.ti. Si nos fijamos de nuevo en el panel izquierdo, veremos que por cada documento se puede crear un memo, tal como se muestra en la Figura 14.

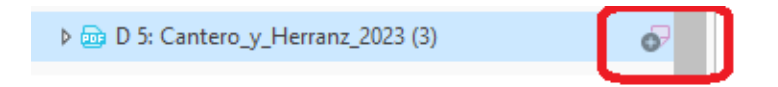

**Figura 14**. Posibilidad de creación de un memo.

Habitualmente, los memos en ATLAS.ti, cuando se realiza investigación cualitativa, sirven para hacer anotaciones que mejoren el análisis (Gaibor et al., 2021; Palacios Bianchi, 2023; Simpson et al., 2023; Villarroya y Boté-Vericad, 2023). En esta versión 24, se ha añadido la posibilidad de hacerlo con los propios documentos. En versiones anteriores, solo se podía crear memos en la codificación. Esto facilita mucho las cosas por los siguientes motivos:

- a) En los memos se pueden incluir los resúmenes de todos los artículos que se estén analizando, sin recurrir a un editor de textos externo.
- b) En la versión de escritorio, los memos se pueden exportar en forma de informe o a una hoja de cálculo, lo que facilita la extracción del texto y su copia directa a la publicación.

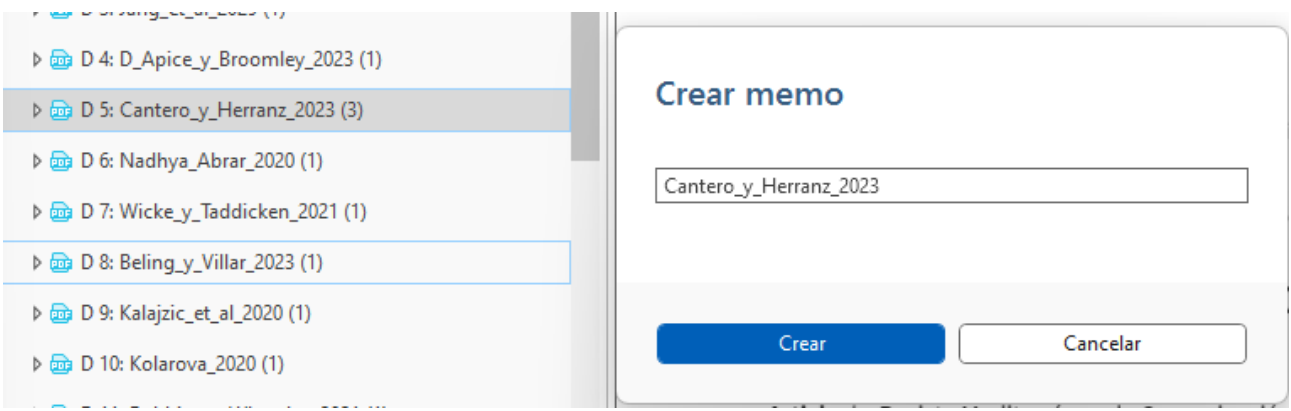

**Figura 15**. Creación de un memo del artículo,

Habiendo leído previamente el artículo, se puede escribir un memo sobre el mismo, que después servirá para la síntesis del artículo científico o trabajo de investigación que se esté realizando, como un trabajo de final de máster o una tesis doctoral. En la figura 16 se puede ver un ejemplo del memo redactado.

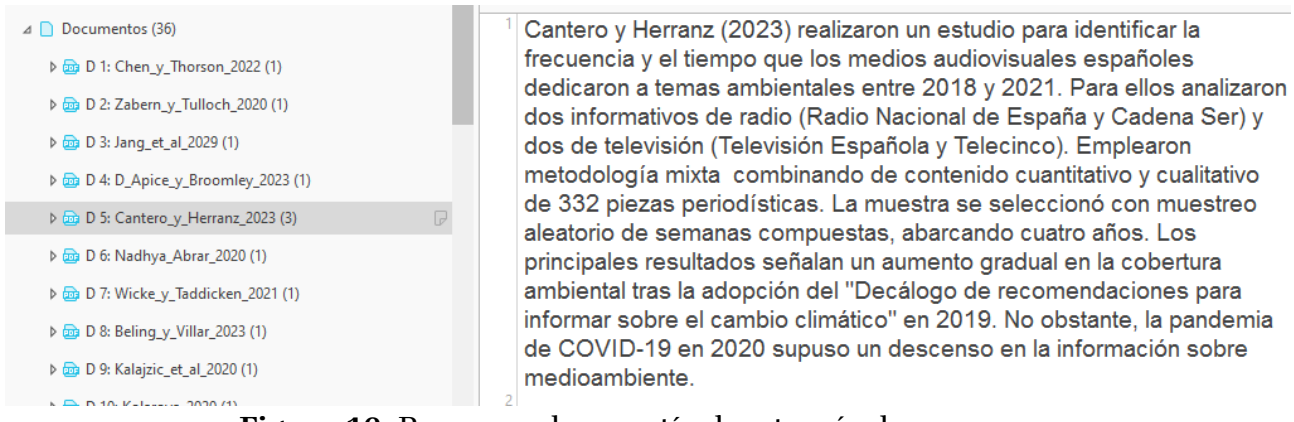

**Figura 16.** Resumen de un artículo a través de un memo.

Esto se puede hacer para cada artículo. Al final de la revisión, se tendrán los 36 resúmenes de los artículos en memos. Después, en función de la redacción, habrá que adaptar el resumen al escrito.

A pesar de que este resumen está realizado de forma manual, es posible que se quiera emplear la capacidad de ATLAS.ti para generar un resumen mediante IA. Esta opción se puede encontrar dentro del documento, como se aprecia en la figura 17.

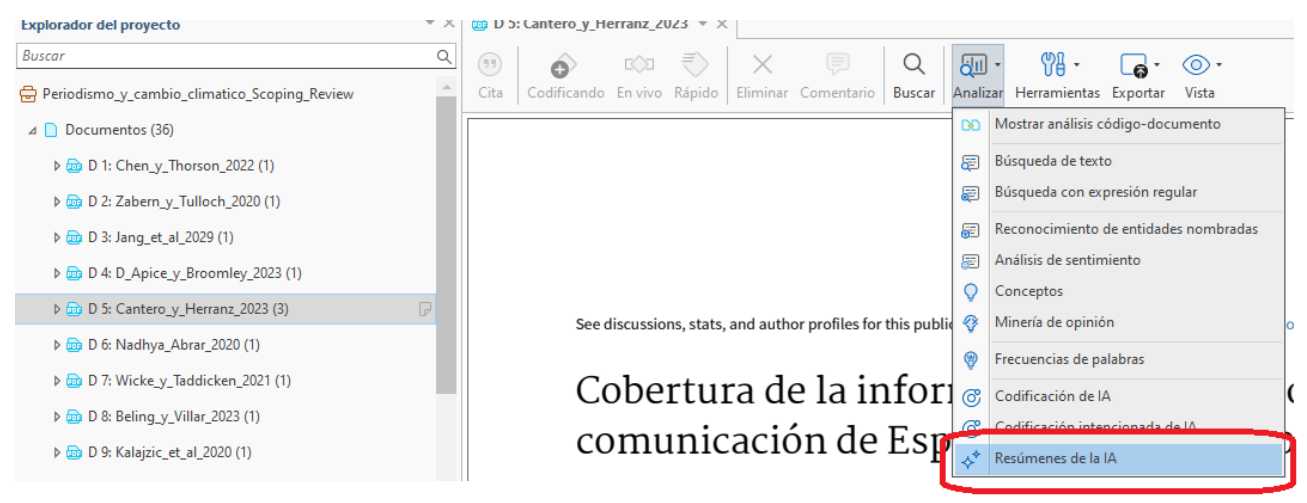

**Figura 17**. Resumen de la IA.

Esta opción, aunque es interesante y crea un memo adicional, puede no ser útil a la hora de tener un resumen detallado para un artículo científico. La razón es que en una *scoping review* o cualquier otro tipo de revisión de la literatura, los conceptos que serán revisados por una persona evaluadora serán precisamente **la codificación base** mencionada. A continuación, se muestra un ejemplo de texto resumen adaptado que contiene las cuestiones principales: objetivo, objeto de estudio, metodología y principales resultados (Boté-Vericad, 2021):

"Remote teaching encompasses a set of personal skills that not every professor possesses. For instance, in New South Wales (Australia), a group of 99 teachers were asked about the personal attributes for quality teaching in remote rural areas. These non-academic attributes were based on 12 indicators based on three clusters: empathy and communication, organisation and planning and resilience and adaptability. It was found that teacher adaptability and cultural competence were complementary attributes that could be a part of the interview process for new teachers (Durksen & Klassen, 2018)"

Volviendo a la cuestión de fondo, la opción "**resumen de la IA**" no será de utilidad en este caso, pero puede ser útil en otros contextos de análisis documental. No obstante, en la figura 18 se puede observar el texto generado a modo de ejemplo. Se deja en manos de la persona lectora que pruebe esta opción para los documentos que necesite y saque sus propias conclusiones.

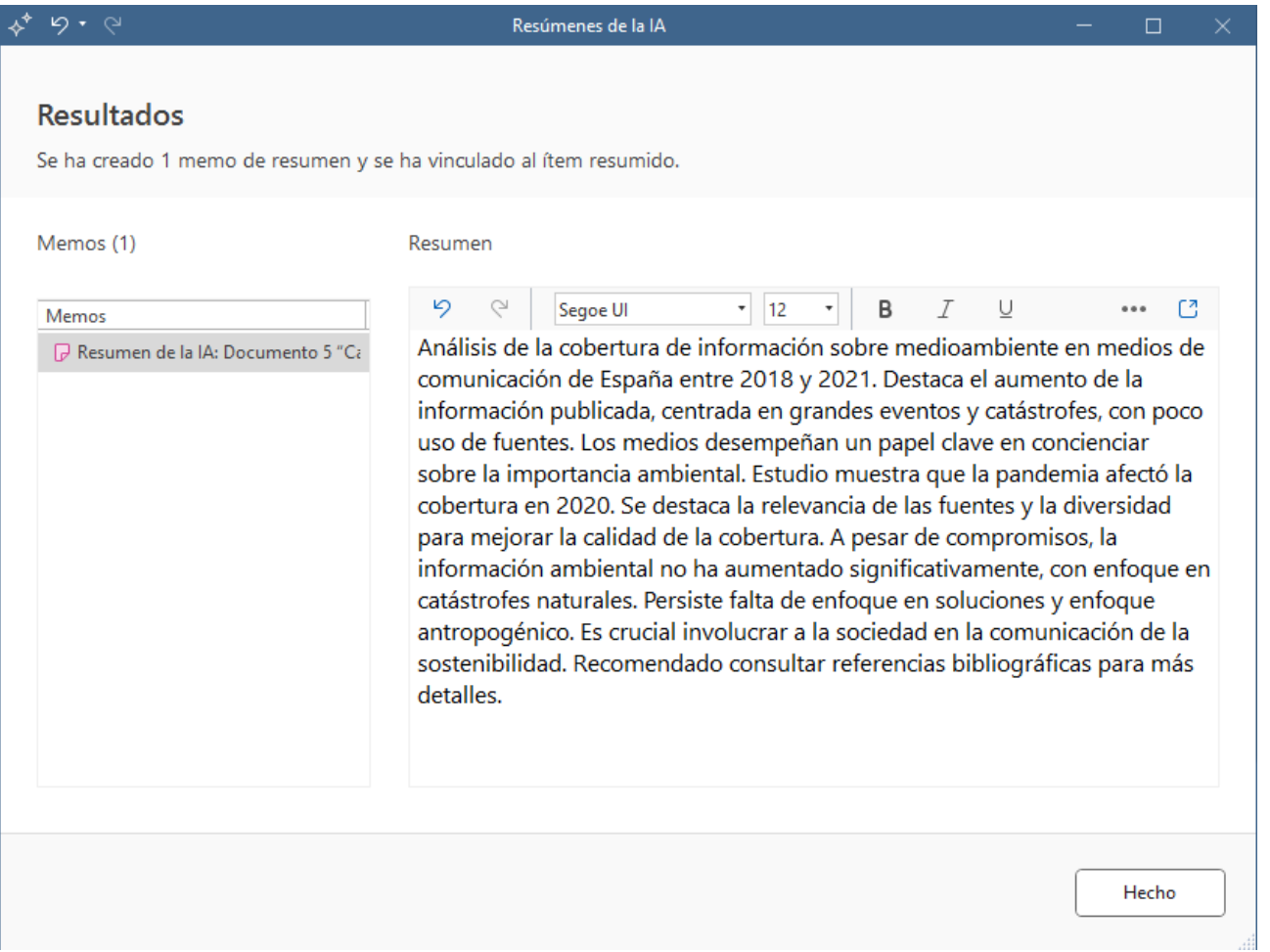

**Figura 18**. Resumen de la IA para el artículo analizado.

## <span id="page-27-0"></span>3.3.4. Exportación de los memos para componer el artículo

ATLAS.ti 24 tiene una opción en la versión de escritorio, que de momento no está disponible en la versión web, que permite exportar todos los memos de los artículos ya redactados a un documento de Word (Informe) o bien a un documento de Excel. Dado que ya se tendrán todas las síntesis de los artículos, solo quedará adaptar el texto redactado de cada artículo a nuestro trabajo de investigación como se puede observar en la figura 19.

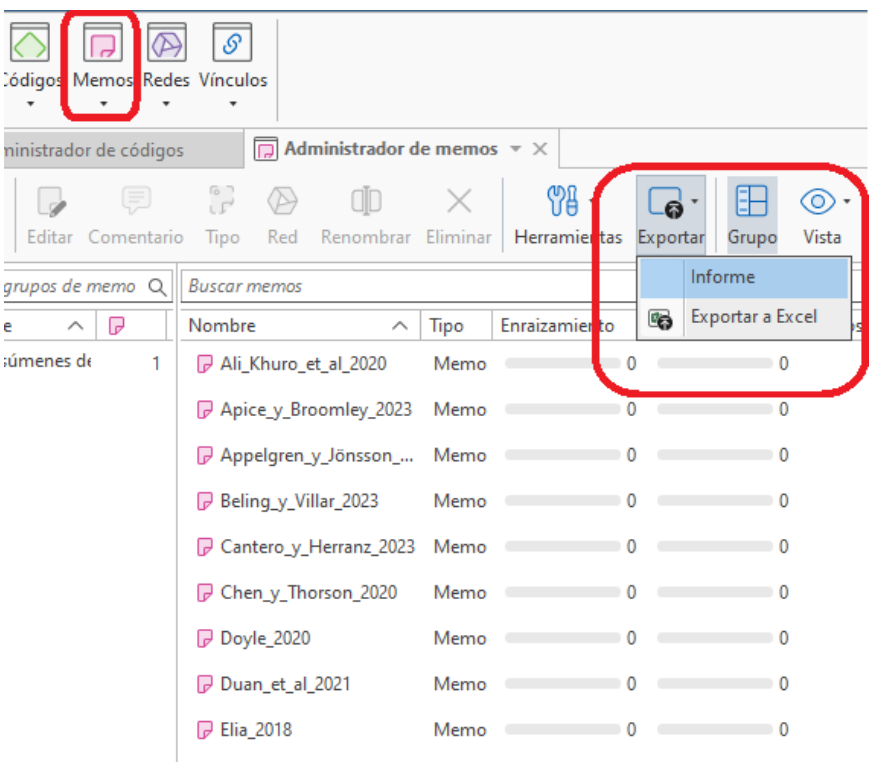

## Figura 19. Exportación de los memos

Para hacer la exportación hay que seleccionar los memos realizados y volcar el contenido, tal y como se indica en la figura 20.

Informe de memos

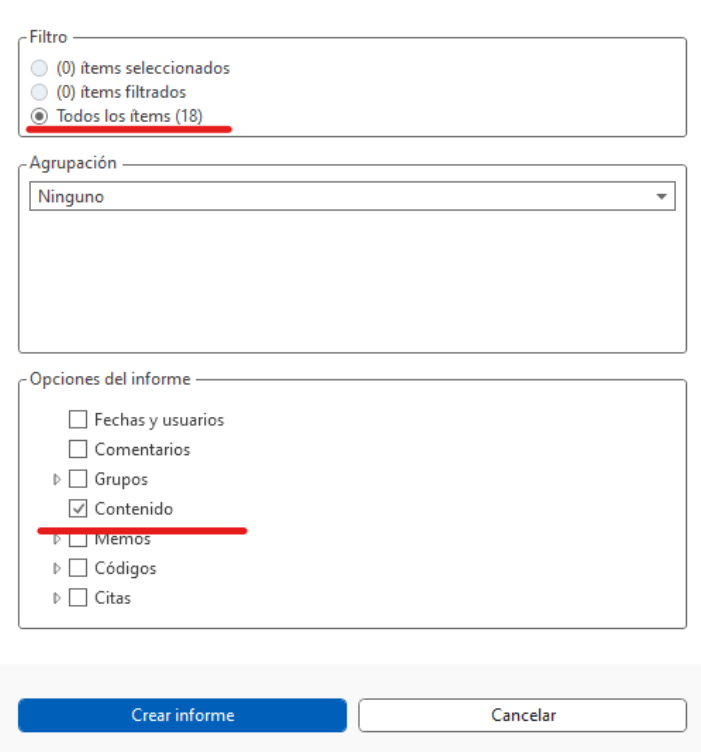

Figura 20. Selección de los memos para la generación del informe

Como se puede ver en la figura 21, el informe nos facilita un documento completo listando todos los memos con los artículos ya resumidos. De forma análoga los tendremos en un documento de Excel.

#### Proyecto (Periodismo y cambio climatico Scoping Review)

Informe creado por Juan-José Boté en 09/06/2024

#### Informe de memos

Todos los (18) memos

#### Ali\_Khuro\_et\_al\_2020

Ali Khuro et al. (2020) realizaron un estudio para examinar la diversidad de fuentes de noticias en la cobertura del cambio climático en la prensa paquistaní El objeto de estudio incluyó la cobertura mediática de cinco eventos significativos relacionados con el cambio climático: la Cumbre de la Tierra (1992), el Protocolo de Kioto (1997), la Ratificación del Protocolo de Kioto (2005), la COP15 (2009) y la COP21 (2015). La metodología empleada fue un análisis de contenido cuantitativo longitudinal, utilizando una técnica de muestreo aleatorio sistemático que seleccionó cada dia alterno de las publicaciones de tres importantes periódicos paquistaníes: Dawn (inglés), Jang (urdu) y Kawish (sindhi). La muestra incluyó un total de 324 historias relacionadas con el cambio climático. Los principales resultados indicaron que las fuentes elitistas (funcionarios gubernamentales, políticos, instituciones educativas, entre otros) dominaron la cobertura, representando el 64,07% de las fuentes utilizadas. Las fuentes relacionadas con eventos climáticos constituyeron el 19,24%, mientra que las fuentes ciudadanas o marginalizadas representaron solo el 8,87%. Estos hallazgos sugieren una fuerte inclinación hacia las fuentes oficiales en la cobertura del cambio climático en la prensa paquistaní, con una representación limitada de voces ciudadanas

#### Apice\_y\_Broomley\_2023

Apice y Broomly (2023) realizaron un estudio cuyo objetivo fue analizar el discurso sobre el cambio climático en los libros de texto de historia de secundaria más utilizados en California y Texas. El objeto de estudio incluyó 30 libros de texto ampliamente usados en ambos estados, con el fin de comparar cómo se presenta el cambio climático en diferentes contextos educativos y políticos. La metodología empleada fue el procesamiento de lenguaje natural (NLP) para examinar las menciones y los marcos narrativos relacionados con el cambio climatico en los textos. La muestra abarcó textos publicados entre 2004 y 2019,

#### **Figura 21**. Muestra de informe de los artículos

#### <span id="page-29-0"></span>3.3.5. Síntesis con la codificación base

La **codificación base** que habremos realizado durante nuestra lectura de los artículos servirá para las siguientes cuestiones:

#### **a) Realización de la síntesis narrativa de las diferentes temáticas**

Una vez agrupados los artículos en clústeres temáticos, podemos relacionar artículos en función de los objetivos que persiguen o de sus metodologías.

Un ejemplo de síntesis temática se puede encontrar en el estudio de Anna Anåker et al. (2016):

"Based on the analysis of the selected literature, the usage of the concept of design quality in a healthcare context can be characterized by **three different descriptive themes**: (i) environmental sustainability and ecological values, (ii) social and cultural interactions and values, and (iii) resilience of engineering and building construction. These three themes are all part of how the current literature uses the concept in a healthcare perspective. The three themes are not isolated from each other; rather, they interlink and reflect the broad usage of the concept design quality."

Para ello desde el gestor de citas existe la opción de exportar el contenido de las citas para hacer un análisis comparativo. En este caso, en la figura 22 se muestra cómo se puede exportar las citas de las diferentes temáticas de nuestro análisis.

| $\mathcal{S}$<br>Citas Codigos Memos Redes Vínculos        |                             |                                                     |                                                |                                                 |                                                  |               |                                  |             |  |  |
|------------------------------------------------------------|-----------------------------|-----------------------------------------------------|------------------------------------------------|-------------------------------------------------|--------------------------------------------------|---------------|----------------------------------|-------------|--|--|
| 11: Robbins_y_Wheatley_2021                                | <b>D</b> 12: Doyle 2020     |                                                     | D 13: Ali_Khuro_et_al_2020                     |                                                 |                                                  |               | <b>cap</b> D 14: Duan_et_al_2021 |             |  |  |
| Codificando<br>Comentario<br>Red                           | ПN<br>Eliminar<br>Renombrar | Fuente                                              | Objetivo                                       | ⊛                                               | ₩<br>$\pmb{\tau}$<br>Palabras Herramienta        | 6<br>Exportar | 바<br>Grupo                       | ⊚∙<br>Vista |  |  |
| Buscar códigos                                             |                             | Q                                                   | <b>Buscar citas</b>                            |                                                 |                                                  | €             | Informe                          |             |  |  |
| Nombre                                                     | ⌒                           | $\circ$                                             |                                                |                                                 | Mostrar citas codificadas con Temátici           | GB.           | Exportar a Excel                 |             |  |  |
| D ● <b> </b> Metodología                                   |                             | 17                                                  | ID                                             | Nomb                                            | Contenido del tex                                |               |                                  |             |  |  |
| $\bullet$ $\Diamond$ Objetivos                             |                             | 17                                                  | $\textcircled{\scriptsize{}}1:78$              |                                                 | The framing of climate change in the news ove    |               |                                  |             |  |  |
| ◇ Objeto de Estudio                                        |                             | 17                                                  | ⊕ 2:63                                         |                                                 | This study investigates the representation of th |               |                                  |             |  |  |
| ← Resultados                                               |                             | 17                                                  | ) 3:77                                         |                                                 | This study investigated whether increased tech   |               |                                  |             |  |  |
| ⊿ ● ○ Temática                                             | 17                          | © 4:94                                              |                                                | Anthropogenic climate change is a scientific fa |                                                  |               |                                  |             |  |  |
| ● ◇ Comunicación Científica y Tecnológica                  | 3                           | ⊜ 5:<br>El cambio climático y el medio ambiente son |                                                |                                                 |                                                  |               |                                  |             |  |  |
| $\bullet$ $\diamondsuit$ Educación y Narrativas Históricas | 3                           | ⊜ 6:69                                              | Environmental journalism in Indonesia has a lo |                                                 |                                                  |               |                                  |             |  |  |
| ● ◆ Marcos y Framing del Cambio Climático                  |                             | 4                                                   | ⊜ 7:…                                          | This study aims to increase the understanding   |                                                  |               |                                  |             |  |  |
| Periodismo Ambiental y Cobertura Medi                      |                             | 7                                                   | (⊜ 8:93                                        |                                                 | Este artigo, baseado em pesquisa bibliográfica,  |               |                                  |             |  |  |

**Figura 22.** Exportación de las citas temáticas para su correspondiente análisis

#### **b) Realización de una síntesis de los objetivos de los artículos seleccionados**

Agrupar los objetivos de todos los artículos bajo el código **objetivos** nos permitirá elaborar una síntesis narrativa de los diferentes objetivos que analizaban las diferentes personas autoras. Un ejemplo lo podemos encontrar en el trabajo de Stentiford y Koutsouris (2020) en el que previamente a elaborar la síntesis muestran una tabla describiendo todos los estudios analizados (personas autoras, fecha, país, metodología, objeto de estudio y objetivos) que posteriormente elaboran en forma de síntesis narrativa. En el siguiente ejemplo se muestra la síntesis narrativa de los objetivos de diferentes personas autoras:

"The authors of three articles focused on other facets of student identity and sought to advocate inclusive pedagogies as a method for including students who fall into one or two perceived 'marginalised' groups, namely: ethnic minorities and women studying science, technology, engineering and mathematical disciplines (Aragón, Dovidio, and Graham 2017); ethnic minorities and students from lower socio-economic backgrounds (Schmid et al. 2016); and international students (Stipanovic and Pergantis 2018)."

Desde el gestor de citas existe la opción de exportar el contenido de las citas para hacer una síntesis de los diferentes objetivos. En este caso, en la figura 23 se muestra cómo se puede exportar las citas de los objetivos de nuestro análisis.

| Citas Cóligos Memos Redes Vínculos  | S  |                                                     |                                         |  |                                   |                                                                       |    |                                                                  |
|-------------------------------------|----|-----------------------------------------------------|-----------------------------------------|--|-----------------------------------|-----------------------------------------------------------------------|----|------------------------------------------------------------------|
| 11: Robbins_y_Wheatley_2021         |    | <b>D</b> 12: Doyle 2020                             |                                         |  | <b>D</b> 13: Ali Khuro et al 2020 |                                                                       |    | <b>D</b> 14: Duan et al 2021                                     |
|                                     |    | $\otimes$ on $\times$ $\otimes$ $\otimes$ $\otimes$ |                                         |  |                                   | <u> ଜ୍ଞା</u>                                                          |    | $\langle 0 \rangle$                                              |
| Codificando  <br>Comentario<br>Red  |    |                                                     |                                         |  |                                   | Renombrar Eliminar   Fuente Objetivo   Palabras Herramientas Exportar |    | Grupo<br>Vista                                                   |
| Buscar códigos                      | Q  | <b>Buscar citas</b>                                 |                                         |  |                                   |                                                                       | 自  | Informe                                                          |
| $\odot$<br>Nombre<br>∧              |    |                                                     | Mostrar citas codificadas con Objetivos |  |                                   |                                                                       | œ. | Exportar a Excel                                                 |
| D ● ● Metodología                   | 17 | ID<br>$\wedge$                                      | Referencial Nomb Contenido del texto    |  |                                   |                                                                       |    |                                                                  |
| $\bullet$ $\Diamond$ Objetivos      | 17 | 1:80 $p3$<br>⊜                                      |                                         |  |                                   |                                                                       |    | One explanation for this lack of attention to temporal dynam     |
| Objeto_de_Estu<br>$\bullet$ $\circ$ | 17 | <b>⊜</b> 2:65 p 2                                   |                                         |  |                                   |                                                                       |    | It is clear that in 2019 Fridays for Future (FFF) has become the |

**Figura 23.** Exportación de citas de los objetivos de los artículos de la muestra.

#### **c) Realización de la síntesis de patrones de los objetos de estudio**

De los objetos de estudio también se realizará una síntesis narrativa. En función del tipo de *scoping review* que se realice, se agruparán diferentes objetos de estudio. Es posible que haya que realizar subcódigos para diferenciar los estudios. Un ejemplo lo podemos encontrar en el trabajo de Roos, Mobach y Heylighen (2022) en el que agrupan en clusters objetos de estudios de varios estudios científicos.

"For **individuals engaging in behaviours that challenge**, it seems beneficial to provide them with challenges and access to meaningful activities that respond to their interests (Brand & Rca, 2010; Casson et al., 2021). **Autistic individuals may experience** the physical environment as a place of confusion and anxiety (Kinnaer, Baumers, & Heylighen, 2015; Li & McAllister, 2012)….."

Desde el gestor de citas existe la opción de exportar el contenido de las citas para hacer un análisis comparativo. En este caso, en la figura 24 se muestra cómo se puede exportar las citas de los objetos de estudio de nuestro análisis.

| S<br>códigos Memos Redes Vínculos<br>Citas        |                         |                                                                                                    |      |                            |   |              |  |                                |       |            |
|---------------------------------------------------|-------------------------|----------------------------------------------------------------------------------------------------|------|----------------------------|---|--------------|--|--------------------------------|-------|------------|
| 11: Robbins_y_Wheatley_2021                       | <b>D</b> 12: Doyle 2020 |                                                                                                    |      | D 13: Ali Khuro et al 2020 |   |              |  | <b>D</b> 14: Duan et al 2021   |       |            |
| Codificando<br>Red<br>Comentario                  |                         | $\Box$<br>Renombrar Eliminar Fuente Objetivo Palabras Herramienta                                        | l 80 | $\otimes$ -                | ⊛ | 98           |  | 6<br>Exportar                  | Grupo | 0<br>Vista |
| Buscar códigos                                    | <b>Buscar citas</b>     |                                                                                                    |      |                            |   | Informe<br>A |  |                                |       |            |
| $\odot$<br>Nombre<br>$\wedge$                     |                         | Exportar a Excel<br>œ.<br>Mostrar citas codificadas con Objeto_de_Estudio                                |      |                            |   |              |  |                                |       |            |
| $\triangleright \bullet \circledcirc$ Metodología | 17                      | Nomb Contenido del texto<br>ID                                                                           |      |                            |   |              |  |                                |       |            |
| $\bullet$ $\Diamond$ Objetivos                    | 17                      | (⊜ 1:81<br>e applied a computational method to examine a large corpus of news.                           |      |                            |   |              |  |                                |       |            |
| Objeto de Estudio<br>$\bullet$ ( $\rangle$        | 17                      | © 2:66<br>ass media coverage of the Fridays for Future strikes will consequently<br>$\sim$ $\sim$ $\sim$ |      |                            |   |              |  | $\tau$ and the state of $\tau$ |       |            |

**Figura 24.** Exportación de citas de los diferentes objetos de estudio.

### **d) Realización de la síntesis de patrones metodológicos de los artículos seleccionados**

Dado que se habrán seleccionado las diferentes metodologías de todos los artículos de nuestro análisis, será posible, a través de la exportación de citas, elaborar una síntesis descriptiva o narrativa de los diferentes enfoques metodológicos, así como de las herramientas empleadas.

Un ejemplo de descripción metodológica lo encontramos en Elmer, Rynne y Enright (2019) en el que distinguen metodología de las herramientas metodológicas empleadas:

#### "Study design

The most prominent study design employed was a qualitative design in 58 studies (74.3%), followed by 11 (14.1%) quantitative, and nine (11.5%) mixed-method design. Ethnography was most prominent and was applied in almost half of the included studies (n = 35; 44.9%). Other approaches included phenomenology ( $n = 10$ ; 14.7%) (of which three were interpretative phenomenological analyses), case studies (n = 6), intervention studies (n = 4), experimental (n = 3), action research (n  $= 1$ ), and scenography (n  $= 1$ ).....

Study tools

Overall, interviews were the most utilised tool ( $n = 55$ ; 70.5%), with seven (9.0%) studies making use of focus groups. Observations were used in 31 (39.7%) studies and frequently occurred in combination with interviews (ethnographic design), video recordings in 15 (19.2%), and document evidence in 11 (16.2%) studies. Surveys and questionnaires were each used in five……"

En nuestro caso de ejemplo, se puede observar en la Figura 25 que, de los 17 artículos analizados, 10 son de corte cualitativo, 2 son cuantitativos y 5 emplean la metodología mixta, combinando la metodología cuantitativa y cualitativa. Sin embargo, en referencia al artículo anterior de Elmer, Rynne y Enright (2019), no se han realizado subcódigos con las diferentes herramientas.

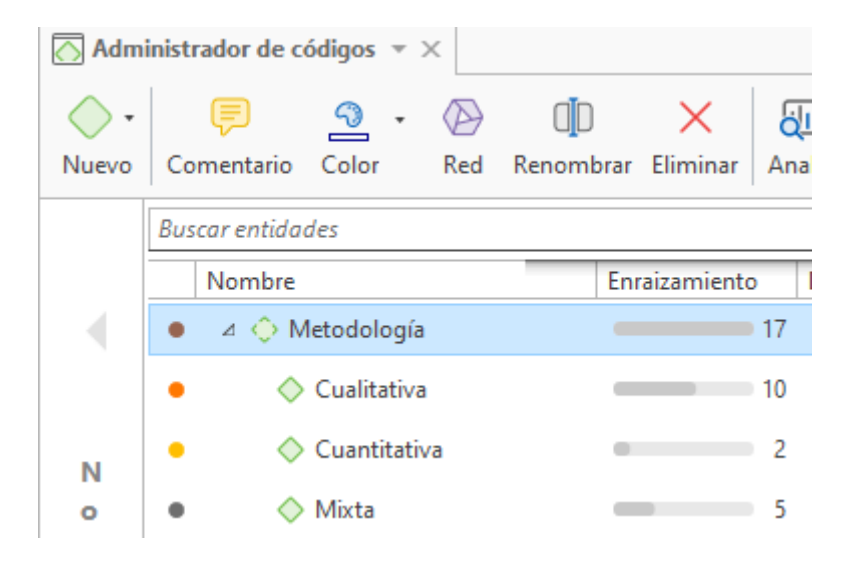

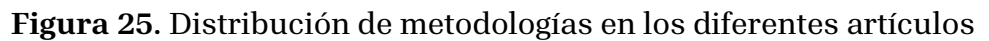

Desde el gestor de citas, existe la opción de exportar el contenido de las citas para hacer un análisis comparativo. En este caso, en la figura 26 se muestra cómo se pueden exportar las citas de los objetos de estudio de nuestro análisis.

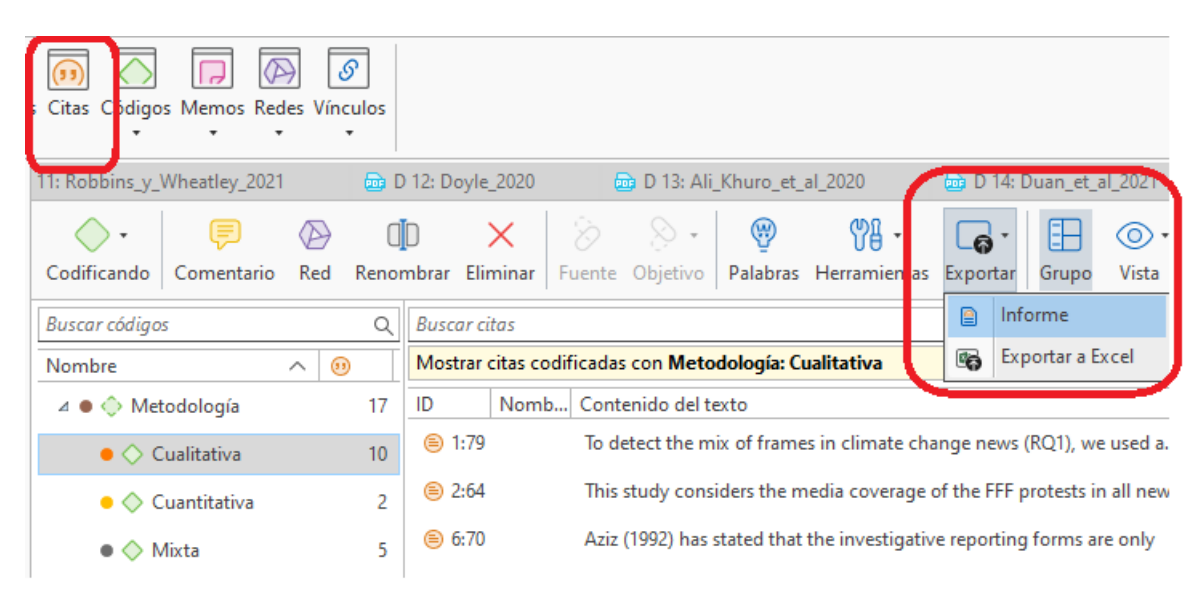

**Figura 26.** Distribución de metodologías en los diferentes artículos.

# <span id="page-33-0"></span>**4. Conclusiones**

La realización de una *scoping review* utilizando ATLAS.ti ha demostrado ser un proceso eficiente y riguroso, facilitando cada etapa desde la importación de documentos hasta la síntesis y exportación de resultados.

ATLAS.ti permite gestionar documentos mediante una importación y organización sistemática de archivos. La capacidad de renombrar y categorizar documentos mejora la eficiencia en la recuperación y análisis de información.

La creación de una codificación base, incluyendo categorías como objeto de estudio, objetivos, metodología y resultados, ha permitido una categorización detallada. La generación de subcódigos ha profundizado el análisis, identificando patrones y temas emergentes. La codificación automatizada con inteligencia artificial ha sido útil para una primera aproximación, pero debe complementarse con una lectura detallada de los documentos para asegurar un análisis riguroso.

La capacidad de crear y exportar memos en ATLAS.ti directamente desde los documentos facilita la síntesis de la información, permitiendo elaborar narrativas coherentes sobre los hallazgos para su adaptación al escrito final. Además, las capacidades de exportación de ATLAS.ti permiten crear informes detallados y estructurados, asegurando que toda la información relevante esté bien documentada y sea accesible, lo que facilita la redacción del informe final de la *scoping review*.

El uso de ATLAS.ti en scoping reviews presenta ventajas como la sistematicidad y eficiencia en el manejo de datos cualitativos. Se recomienda seguir mejorando las funcionalidades del software, especialmente en la integración de inteligencia artificial. Estudios comparativos con otros aplicativos pueden identificar áreas de mejora. También es importante explorar la aplicabilidad de ATLAS.ti en otros tipos de revisiones sistemáticas y en diversos campos de estudio, así como la formación continua en su uso para maximizar su potencial.

ATLAS.ti es una herramienta robusta y versátil para *scoping reviews*, permitiendo análisis detallados y bien documentados. Con la evolución tecnológica, es crucial adaptarse y aprovechar estas innovaciones para mejorar la calidad y eficiencia de las investigaciones cualitativas.

## <span id="page-34-0"></span>**RECONOCIMIENTOS**

Se ha utilizado ChatGPT, una herramienta de inteligencia artificial desarrollada por OpenAI, para la corrección de errores gramaticales, la mejora del estilo de escritura y la optimización de la legibilidad del presente informe de trabajo.

## <span id="page-35-0"></span>**REFERENCIAS**

- Anåker, Anna, Ann Heylighen, Susanna Nordin, y Marie Elf. 2017. «Design Quality in the Context of Healthcare Environments: A Scoping Review». *HERD: Health Environments Research & Design Journal* 10 (4): 136-50. [https://doi.org/10.1177/1937586716679404.](https://doi.org/10.1177/1937586716679404)
- Basto, Emily, Elizabeth Warson, y Sadie Barbour. 2012. «Exploring American Indian Adolescents' Needs through a Community-Driven Study». *The Arts in Psychotherapy* 39 (2): 134-42. [https://doi.org/10.1016/j.aip.2012.02.006.](https://doi.org/10.1016/j.aip.2012.02.006)
- Bhyat, Fatima, Andrew Makkink, y Karien Henrico. 2024. «Holistic Person-Centered Care in Radiotherapy: Protocol for a Scoping Review». *JMIR Research Protocols* 13 (abril):e51338. [https://doi.org/10.2196/51338.](https://doi.org/10.2196/51338)
- Boté Vericad, Juan-José. 2023. «Integrating Mixed Methods to Analyse Information Behaviour in the Use of Educational Videos in Higher Education». Stiftung Universität Hildesheim. [https://doi.org/10.25528/141.](https://doi.org/10.25528/141)
- Boté-Vericad, Juan-José. 2021. «Perceived barriers for distance teaching in higher education during the COVID-19 crisis: "I never did a video before"». *Education for Information* 37 (3): 377-97. [https://doi.org/10.3233/EFI-200418.](https://doi.org/10.3233/EFI-200418)
- Boté-Vericad, Juan-José, Silvia Argudo, y Cristóbal Urbano. 2022. «Digital Education appraisal and quality perception by students, teachers and trainers at the partner Higher Education Institutions (HEI) during the COVID-19 crisis». [http://hdl.handle.net/2445/201761.](http://hdl.handle.net/2445/201761)
- Boté-Vericad, Juan-José, Ana Carballo-Garcia, Mònica Bautista-Villaescusa, y Sharon Healy. 2024. «Research Data Repositories in the RDM Cycle: Challenges and Strengths for Curators/Data Stewards». *AIB Studi* 63 (3): 563-81. [https://doi.org/10.2426/aibstudi-13892.](https://doi.org/10.2426/aibstudi-13892)
- Boté-Vericad, Juan-José, y Carlos Lopezosa. 2024a. «Realizar transcripciones de entrevistas semi-estructuradas con Whisper de Open AI». [http://hdl.handle.net/2445/210748.](http://hdl.handle.net/2445/210748)
- Boté-Vericad, Juan-José, y Carlos Lopezosa. 2024b. «Usar IA Conversacional de ATLAS TI para analizar Información de Documentos». [http://hdl.handle.net/2445/211043.](http://hdl.handle.net/2445/211043)
- Campbell, Danielle, y Gabriel Moore. 2018. «Increasing the use of research in population health policies and programs: a rapid review». *Public Health Research & Practice* 28 (3). [https://doi.org/10.17061/phrp2831816.](https://doi.org/10.17061/phrp2831816)
- Codina, Lluís, y Carlos Lopezosa. 2022. «Cómo resolver la fase de búsqueda y evaluación de una revisión de la literatura mediante bases de datos académicas». [http://hdl.handle.net/10230/53972.](http://hdl.handle.net/10230/53972)
- Cong-Lem, Ngo, Ali Soyoof, y Diki Tsering. 2024. «A Systematic Review of the Limitations and Associated Opportunities of ChatGPT». *International Journal of Human– Computer Interaction*, mayo, 1-16. [https://doi.org/10.1080/10447318.2024.2344142.](https://doi.org/10.1080/10447318.2024.2344142)
- Ferran-Ferrer, Núria, Juan-José Boté-Vericad, y Julià Minguillón. 2023. «Wikipedia gender gap: a scoping review». *El Profesional de la información*, diciembre, e320617. [https://doi.org/10.3145/epi.2023.nov.17.](https://doi.org/10.3145/epi.2023.nov.17)
- Franzosi, Roberto, Sophie Doyle, Laura E. McClelland, Caddie Putnam Rankin, y Stefania Vicari. 2013. «Quantitative Narrative Analysis Software Options Compared: PC-ACE and CAQDAS (ATLAS.Ti, MAXqda, and NVivo)». *Quality & Quantity* 47 (6): 3219-47. [https://doi.org/10.1007/s11135-012-9714-3.](https://doi.org/10.1007/s11135-012-9714-3)
- Gaibor, Daniel Manobanda, Jomayra Yánez Auquilla, Norma Paredes Sinche, y Nancy Velasco Paredes. 2021. «Stories of the elderly in relation to Katharine Kolcaba's Theory». *Journal Of Advanced Pharmacy Education And Research* 11 (1): 48-52. [https://doi.org/10.51847/rl1a4hm.](https://doi.org/10.51847/rl1a4hm)
- Georgiou, Helen, y Manjula Devi Sharma. 2012. «University Students' Understanding of Thermal Physics in Everyday Contexts.» *International Journal of Science and Mathematics Education* 10 (5): 1119-42. [https://doi.org/10.1007/s10763-011-9320-1.](https://doi.org/10.1007/s10763-011-9320-1)
- Goldstein, Andrew, Eric Venker, y Chunhua Weng. 2017. «Evidence Appraisal: A Scoping Review, Conceptual Framework, and Research Agenda». *Journal of the American Medical Informatics Association* 24 (6): 1192-1203. [https://doi.org/10.1093/jamia/ocx050.](https://doi.org/10.1093/jamia/ocx050)
- Grant, Maria J., y Andrew Booth. 2009. «A Typology of Reviews: An Analysis of 14 Review Types and Associated Methodologies». *Health Information & Libraries Journal* 26 (2): 91-108. [https://doi.org/10.1111/j.1471-1842.2009.00848.x.](https://doi.org/10.1111/j.1471-1842.2009.00848.x)
- Hwang, Sungsoo. 2008. «Utilizing Qualitative Data Analysis Software: A Review of Atlas.Ti». *Social Science Computer Review* 26 (4): 519-27. [https://doi.org/10.1177/0894439307312485.](https://doi.org/10.1177/0894439307312485)
- Lopezosa, Carlos, y Lluís Codina. 2023. «Inteligencia Artificial y métodos cualitativos de investigación: ChatGPT para revisiones de la literatura y análisis de entrevistas semiestructuras». [http://hdl.handle.net/10230/56505.](http://hdl.handle.net/10230/56505)
- Lopezosa, Carlos, Lluís Codina, y Juan-José Boté-Vericad. 2023. «Testeando ATLAS.ti con OpenAI: hacia un nuevo paradigma para el análisis cualitativo de entrevistas con inteligencia artificial». [http://hdl.handle.net/10230/56449.](http://hdl.handle.net/10230/56449)
- Lopezosa, Carlos, Lluís Codina, y Núria Ferran-Ferrer. 2023. «ChatGPT como apoyo a las systematic scoping reviews: integrando la inteligencia artificial con el framework SALSA». [http://hdl.handle.net/2445/193691.](http://hdl.handle.net/2445/193691)
- Lu, Weisheng, y Hongping Yuan. 2011. «A Framework for Understanding Waste Management Studies in Construction». *Waste Management* 31 (6): 1252-60. [https://doi.org/10.1016/j.wasman.2011.01.018.](https://doi.org/10.1016/j.wasman.2011.01.018)
- Martin, Glen P., David A. Jenkins, Lucy Bull, Rose Sisk, Lijing Lin, William Hulme, Anthony Wilson, et al. 2020. «Toward a Framework for the Design, Implementation, and Reporting of Methodology Scoping Reviews». *Journal of Clinical Epidemiology* 127 (noviembre):191-97. [https://doi.org/10.1016/j.jclinepi.2020.07.014.](https://doi.org/10.1016/j.jclinepi.2020.07.014)
- Mayring, Phillipp. 2014. «Qualitative content analysis: theoretical foundation, basic procedures and software solution». [https://nbn-resolving.org/urn:nbn:de:0168](https://nbn-resolving.org/urn:nbn:de:0168-ssoar-395173) [ssoar-395173.](https://nbn-resolving.org/urn:nbn:de:0168-ssoar-395173)
- O'Flaherty, Jacqueline, y Craig Phillips. 2015. «The Use of Flipped Classrooms in Higher Education: A Scoping Review». *The Internet and Higher Education* 25 (abril):85-95. [https://doi.org/10.1016/j.iheduc.2015.02.002.](https://doi.org/10.1016/j.iheduc.2015.02.002)
- Palacios Bianchi, Magdalena. 2023. «Identity and Community of Practice in the Incident of Samuel Orellana at the Neruda Foundation Poetry Workshop». *New Writing* 20 (1): 72-82. [https://doi.org/10.1080/14790726.2022.2025849.](https://doi.org/10.1080/14790726.2022.2025849)
- Paulus, Trena M., y Vittorio Marone. 2024. «"In Minutes Instead of Weeks": Discursive Constructions of Generative AI and Qualitative Data Analysis». *Qualitative Inquiry*, mayo, 10778004241250065. [https://doi.org/10.1177/10778004241250065.](https://doi.org/10.1177/10778004241250065)
- Paulus, Trena, Megan Woods, David P. Atkins, y Rob Macklin. 2017. «The Discourse of QDAS: Reporting Practices of ATLAS.Ti and NVivo Users with Implications for Best Practices». *International Journal of Social Research Methodology* 20 (1): 35-47. [https://doi.org/10.1080/13645579.2015.1102454.](https://doi.org/10.1080/13645579.2015.1102454)
- Peters, Micah D. J., Casey Marnie, Heather Colquhoun, Chantelle M. Garritty, Susanne Hempel, Tanya Horsley, Etienne V. Langlois, et al. 2021. «Scoping Reviews: Reinforcing and Advancing the Methodology and Application». *Systematic Reviews* 10 (1): 263. [https://doi.org/10.1186/s13643-021-01821-3.](https://doi.org/10.1186/s13643-021-01821-3)
- Peters, Micah D.J., Christina M. Godfrey, Hanan Khalil, Patricia McInerney, Deborah Parker, y Cassia Baldini Soares. 2015. «Guidance for Conducting Systematic Scoping Reviews». *International Journal of Evidence-Based Healthcare* 13 (3): 141-46. [https://doi.org/10.1097/XEB.0000000000000050.](https://doi.org/10.1097/XEB.0000000000000050)
- Pham, Mai T., Andrijana Rajić, Judy D. Greig, Jan M. Sargeant, Andrew Papadopoulos, y Scott A. McEwen. 2014. «A Scoping Review of Scoping Reviews: Advancing the Approach and Enhancing the Consistency». *Research Synthesis Methods* 5 (4): 371- 85. [https://doi.org/10.1002/jrsm.1123.](https://doi.org/10.1002/jrsm.1123)
- Pollock, Danielle, Lyndsay Alexander, Zachary Munn, Micah D.J. Peters, Hanan Khalil, Christina M. Godfrey, Patricia McInerney, Anneliese Synnot, y Andrea C. Tricco. 2022. «Moving from Consultation to Co-Creation with Knowledge Users in Scoping Reviews: Guidance from the JBI Scoping Review Methodology Group». *JBI Evidence Synthesis* 20 (4): 969-79. [https://doi.org/10.11124/JBIES-21-00416.](https://doi.org/10.11124/JBIES-21-00416)
- Price, Carrie. 2022. «Syntheses Synthesized: A Look Back at Grant and Booth's Review Typology». *Evidence Based Library and Information Practice* 17 (2): 132-38. [https://doi.org/10.18438/eblip30093.](https://doi.org/10.18438/eblip30093)
- Roos, Berit Ann, Mark Mobach, y Ann Heylighen. 2022. «How Does Architecture Contribute to Reducing Behaviours That Challenge? A Scoping Review». *Research in Developmental Disabilities* 127 (agosto):104229. [https://doi.org/10.1016/j.ridd.2022.104229.](https://doi.org/10.1016/j.ridd.2022.104229)
- Scales, B. Jane. 2013. «Qualitative Analysis of Student Assignments: A Practical Look at ATLAS.Ti». Editado por Jennifer Rosenfeld. *Reference Services Review* 41 (1): 134-47. [https://doi.org/10.1108/00907321311300956.](https://doi.org/10.1108/00907321311300956)
- Segur-Ferrer, Joan, Carolina Moltó-Puigmartí, Roland Pastells-Peiró, y Rosa Maria Vivanco-Hidalgo. 2024. «Methodological Frameworks and Dimensions to Be Considered in Digital Health Technology Assessment: Scoping Review and Thematic Analysis». *Journal of Medical Internet Research* 26 (abril):e48694. [https://doi.org/10.2196/48694.](https://doi.org/10.2196/48694)
- Simpson, Matthew J., Carly Ritger, Jason A. Hoppe, Wesley C. Holland, Megan A. Morris, Bidisha Nath, Edward R. Melnick, y Caroline Tietbohl. 2023. «Implementation Strategies to Address the Determinants of Adoption, Implementation, and Maintenance of a Clinical Decision Support Tool for Emergency Department Buprenorphine Initiation: A Qualitative Study». *Implementation Science Communications* 4 (1): 41. [https://doi.org/10.1186/s43058-023-00421-7.](https://doi.org/10.1186/s43058-023-00421-7)
- Stentiford, Lauren, y George Koutsouris. 2021. «What Are Inclusive Pedagogies in Higher Education? A Systematic Scoping Review». *Studies in Higher Education* 46 (11): 2245- 61. [https://doi.org/10.1080/03075079.2020.1716322.](https://doi.org/10.1080/03075079.2020.1716322)
- Tricco, Andrea C., Erin Lillie, Wasifa Zarin, Kelly O'Brien, Heather Colquhoun, Monika Kastner, Danielle Levac, et al. 2016. «A Scoping Review on the Conduct and Reporting of Scoping Reviews». *BMC Medical Research Methodology* 16 (1): 15. [https://doi.org/10.1186/s12874-016-0116-4.](https://doi.org/10.1186/s12874-016-0116-4)
- Twinomurinzi, Hossana, y Sibukele Gumbo. 2023. «ChatGPT in Scholarly Discourse: Sentiments and an Inflection Point». En *South African Institute of Computer Scientists and Information Technologists*, editado por Aurona Gerber y Marijke Coetzee, 1878:258-72. Communications in Computer and Information Science. Cham: Springer Nature Switzerland. [https://doi.org/10.1007/978-3-031-39652-6\\_17.](https://doi.org/10.1007/978-3-031-39652-6_17)
- Villarroya, Anna, y Juan-José Boté-Vericad. 2023. «The Gender and LGBTQ Perspectives in Library and Information Science: A Case Study at the University of Barcelona». *Library & Information Science Research* 45 (2): 101238. [https://doi.org/10.1016/j.lisr.2023.101238.](https://doi.org/10.1016/j.lisr.2023.101238)